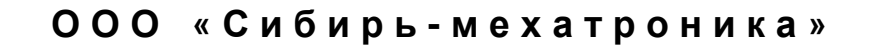

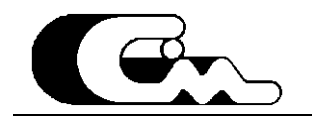

# Преобразователи частоты серии СМ 500

(в том числе, входящие в состав станции частотного управления СЧ 500).

Часть 4. Встроенный последовательный канал связи.

Новосибирск - 2007

# **Уважаемый пользователь !**

Представленное описание является первой версией описания<br>функционирования встроенного последовательного канала связи последовательного преобразователей частоты СМ500 (в том числе, входящих в состав станции частотного управления). Производитель просит сообщать о возможно допущенных неточностях, противоречиях и пр., и приложит все усилия для их устранения.

Просим все замечания и пожелания направлять производителю:

телефон (8-383-2) 46-11-64 тел./факс (8-383-2) 46-27-84

e-mail: sibmech@online.nsk.su

630092 Новосибирск - 92, пр. К. Маркса 20, Сибирь-Мехатроника;

# **Содержание.**

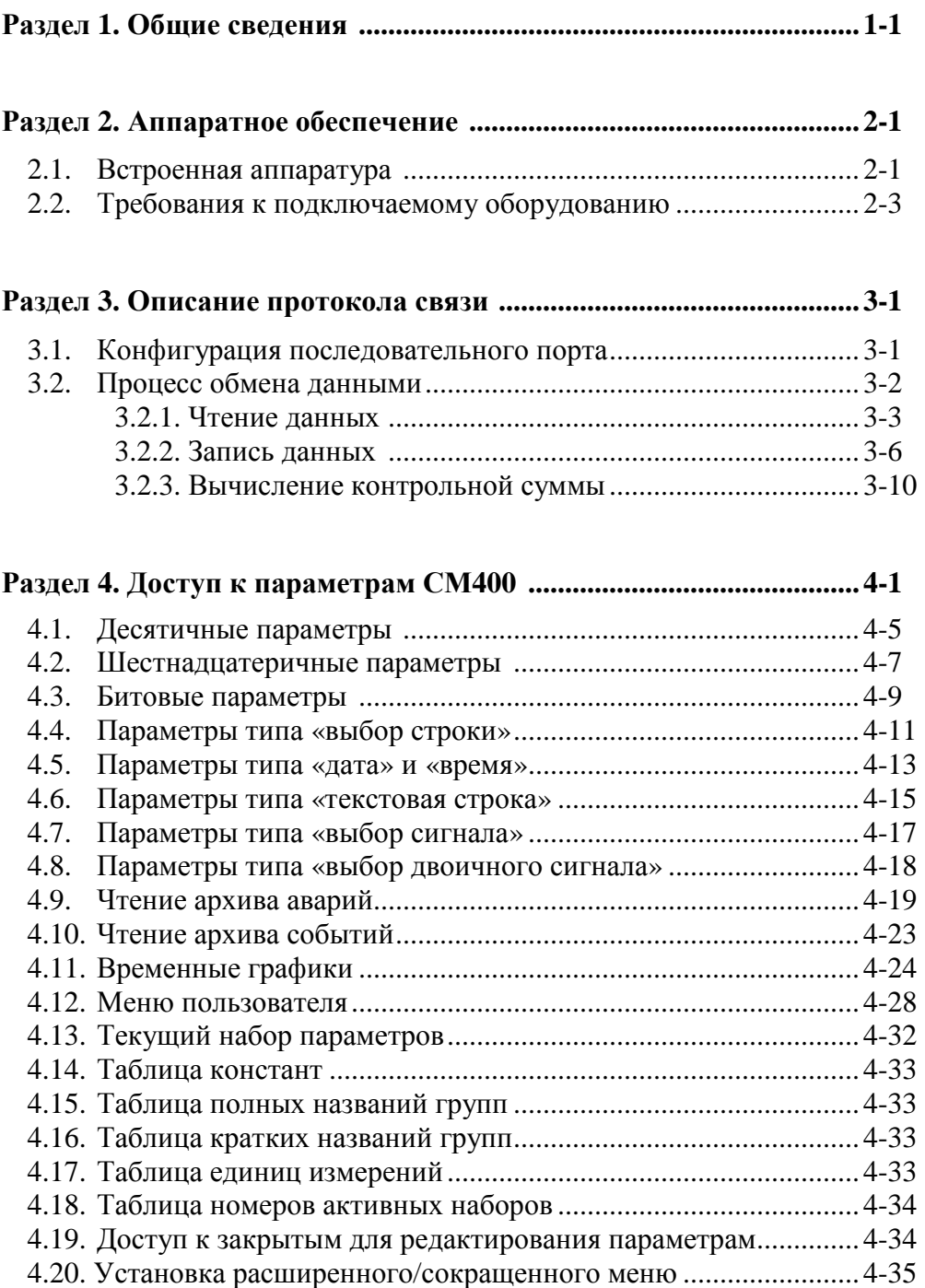

**Приложение 1. Таблица для вычисления контрольной суммы. Приложение 2. Сегменты памяти, доступные для чтения. Приложение 3. Сегменты памяти, доступные для записи.** 

 $\mathbf{u}$ 

# Раздел 1.

Общие сведения.

Настоящее руководство описывает набор правил и процессы при работе встроенного последовательного порта преобразователя частоты серии СМ500, а также основанной на его базе станции частотного управления СЧ500. Встроенный последовательный порт (канал связи) является эффективным средством для управления преобразователем частоты. Использование последовательного канала связи позволяет эффективно встраивать СМ500 в системы автоматизации и диспетчеризации, строить программы верхнего уровня для программирования СМ500, осуществлять быстрый доступ ко всем программируемым с пульта управления функциям.

Общими характеристиками последовательного канала связи являются:

- встроенный последовательный порт стандарта RS485;  $\Delta \sim 10$
- настраиваемая скорость обмена 9600 115200 бод;
- двухточечная сеть по принципу «ведущий-ведомый»
- кадровая структура обмена данными;
- развернутая система диагностики передаваемой информации.

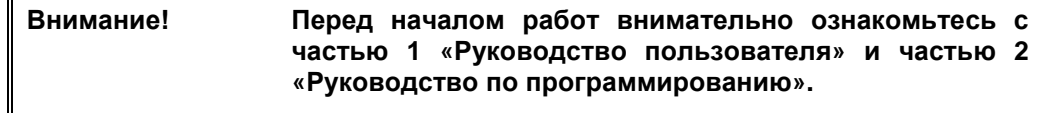

Настоящее описание содержит набор разделов, описывающие конкретные функции или требования при работе с последовательным каналом связи.

Раздел 2 описывает встроенную аппаратуру последовательного канала связи, а также аппаратные требования к подключаемому оборудованию.

Раздел 3 представляет описание функционирования протокола обмена данными.

Раздел 4 описывает правила доступа к различным типам данных.

В Приложениях приведена ссылочная информация по разделам 2 и 3 настоящего руководства.

# **Раздел 2.**

Аппаратное обеспечение.

Настоящий раздел описывает встроенную в СМ500 аппаратуру последовательного канала связи, а также требования, предъявляемые к подключаемому оборудованию.

### **2.1. Встроенная аппаратура.**

Аппаратура последовательного канала связи территориально расположена на плате контроллера (блок А11 преобразователя частоты). Здесь расположена собственно аппаратура и разъем для подключения внешних устройств. Территориальное расположение разъема представлено на рисунке 2-1.

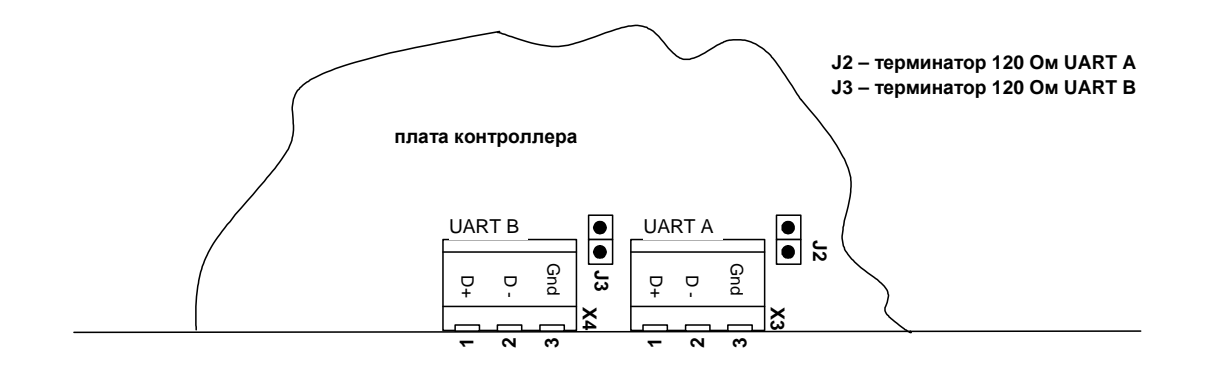

Рисунок 2-1. Расположение разъемов подключения RS485.

Для подключения внешнего оборудования на плате контроллера установлены два разъема типа MC1.5/3-G-3.5 (вилка). Цоколевка контактов (вид со стороны подключения) приведена также на рисунке 2-1. Подключение внешнего оборудования должно производиться при помощи разъема типа MC1.5/3-G-3.5 (розетка).

Оба порта равноправны, независимы и имеют аналогичные возможности, за исключением наличия у каждого из них собственного буфера управления. Каждый порт может читать данные из буфера управления другого, но запись в него запрещена.

Аппаратура последовательных портов включает в себя:

- встроенный универсальный приемопередатчик;
- средства гальванической изоляции выходных цепей;
- преобразователи уровней из сигналов логического уровня в дифференциальные сигналы стандарта RS485 и обратно;
- источник питания изолированной части;
- вспомогательные цепи.

Основным элементом последовательного канала связи является встроенный приемопередатчик, который производит прием последовательной информации для ее дальнейшей обработки контроллером (канал приемника) и формирование последовательного сигнала внешнему устройству (канал передатчика). Данные передаются и принимаются по одной дифференциальной линии, переключение направления приема/передачи осуществляется контроллером. ПЧ является ведомым устройством на линии и постоянно «слушает» линию. При получении корректного запроса ПЧ отвечает, а после возвращается в пассивный режим.

Для обеспечения безопасной работы внутренних устройств контроллера и подключенного оборудования, все внешние цепи имеют потенциальную развязку относительно внутренних цепей управляющего контроллера. Максимальная разность потенциалов на элементах развязки не должна быть больше 500В. При превышении указанного значения возможен выход из строя или неустойчивая работа управляющего контроллера.

### **2.2. Требования к подключаемому оборудованию.**

Подключение последовательного канала связи к преобразователю частоты производится при помощи разъема MC1.5/3-G-3.5 (розетка) или аналогичного. Длина кабеля и его тип должны соответствовать стандарту MODICON (MODBUS).

Описание протокола связи.

Настоящий раздел описывает логику и правила работы встроенного последовательного канала связи преобразователя частоты серии СМ500.

# **3.1. Конфигурация последовательного канала.**

Настройки встроенного последовательного канала связи постоянные, и не могут быть переопределены пользователем в процессе работы, за исключением скорости передачи данных. Для обеспечения связи внешнее оборудование должно быть сконфигурировано по следующим правилам:

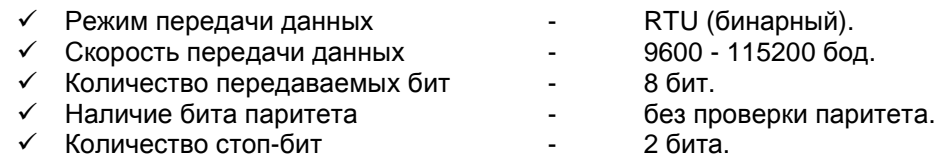

Диаграмму передачи байта поясняет рисунок 3-1.

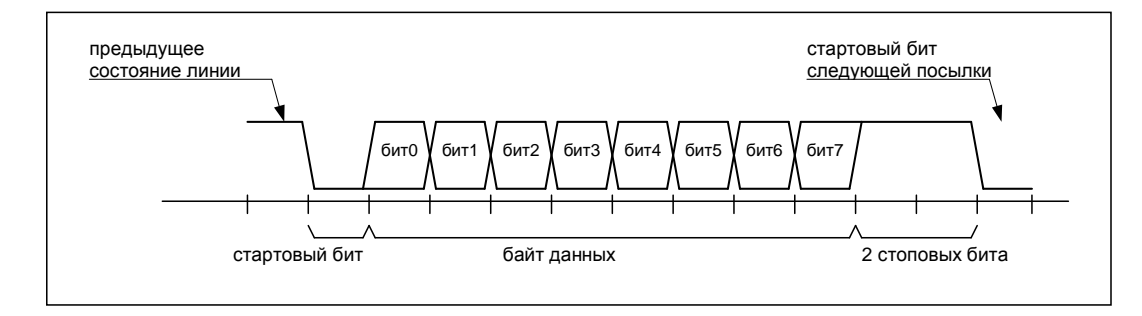

Рисунок 3-1. Временная диаграмма передачи байта.

Последовательный канал использует кадровый обмен данными. В состав кадра входит последовательная передача нескольких байт. Конец кадра распознается через паузу после передачи последнего байта. Для исключения ошибок связи внешнее оборудование должно обеспечить непрерывную передачу / прием кадра. Подробнее процесс формирования кадра описан в части 3.2. настоящего руководства.

#### **3.2. Процесс обмена данными.**

Процесс обмена данными между устройствами «СМ500» - «внешнее оборудование» заключается в процессе чтения данных из СМ500 и записи данных в СМ500. Структура обмена данными построена по принципу «Ведущий - Ведомый» («Master-Slave»). СМ500 всегда является ведомым. Подключенное оборудование всегда является ведущим.

Ведущий (Master) всегда инициирует процесс обмена данными (запрашивает данные или отправляет данные на запись). Ведомый на принятый запрос отправляет ответный кадр, в котором содержится информация, определяемая кадром запроса или кадр ошибки, в случае, если принятые данные содержат неверную информацию. Подключенное оборудование должно гарантировать непрерывную передачу кадра. По завершению передачи последнего байта должна быть выдержана пауза не менее 4 мс, что означает конец кадра. Оборудование СМ500 гарантирует непрерывную передачу кадра ответа, и по завершению передачи генерацию паузы не менее 4 мс, что означает конец кадра ответа. Процесс обмена данными поясняет рисунок 3-2.

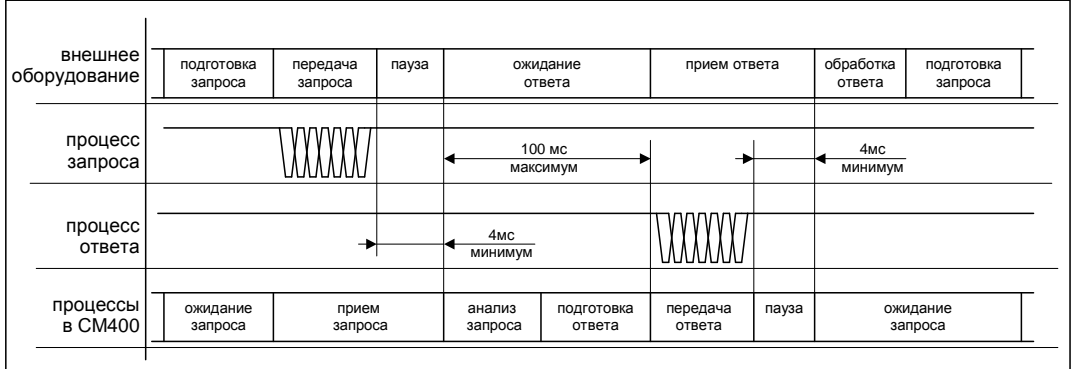

Рисунок 3-2. Процесс обмена данными.

Процесс обмена данными между внешним устройством и СМ500 заключается в реализации четырех операций:

- операции чтения данных из буфера управления СМ500,
- операции записи данных в буфер управления СМ500,
- операции чтения данных из СМ500,
- операции записи данных в СМ500.

Части 3.2.1 и 3.2.2 детально описывают операции чтения и записи данных, соответственно.

# **3.2.1. Процесс чтения данных.**

Различается два способа чтения данных:

- чтение из буфера управления ПЧ (команды и сигналы управления);
- чтение внутренних данных ПЧ (параметры, таблицы, описатели и пр.);

В первом случае чтение осуществляется из буфера управления, содержащего статусную и управляющую информацию МПЧ (см. часть I. 3.6. Внешний технологический контроллер).

Во втором случае чтение осуществляется их доступных для чтения внутренних ресурсов ПЧ (в т.ч. и буфера управления). С помощью данного способа возможен доступ к большому количеству регистров управления и статуса, а также временным графикам, архивам аварий, архивам событий и пр.

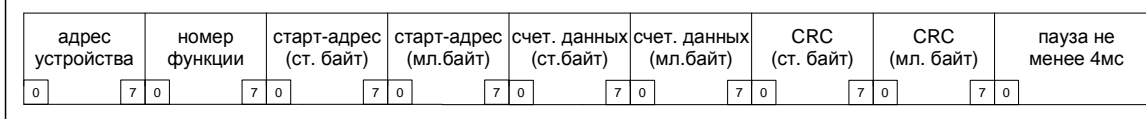

Рисунок 3-3. Последовательность запроса чтения.

Процесс чтения данных инициируется удаленным контроллером путем формирования запроса чтения данных. Протоколом обмена данными предусмотрена однозначная последовательность при формировании запроса чтения (см. рис. 3-3).

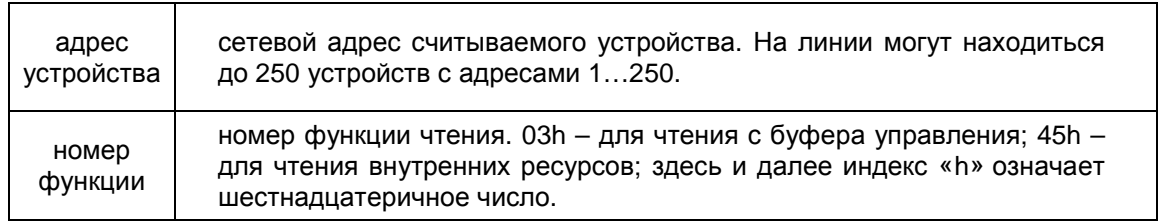

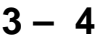

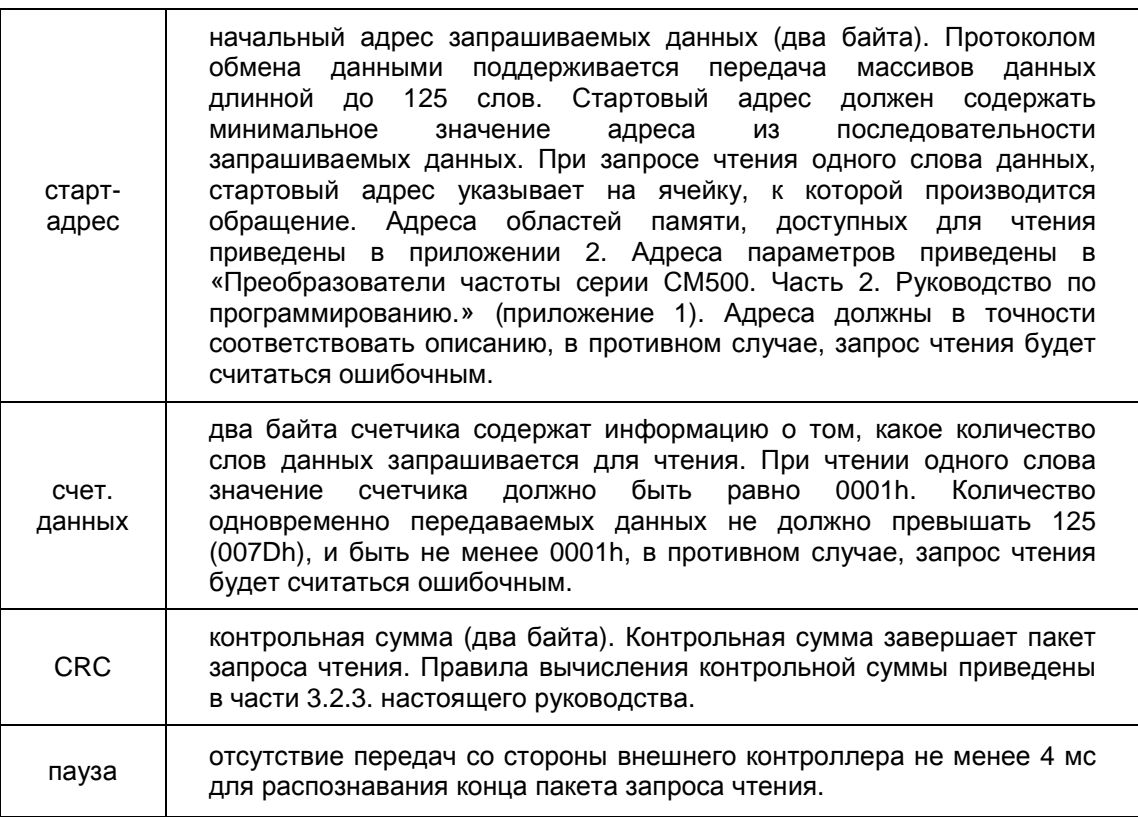

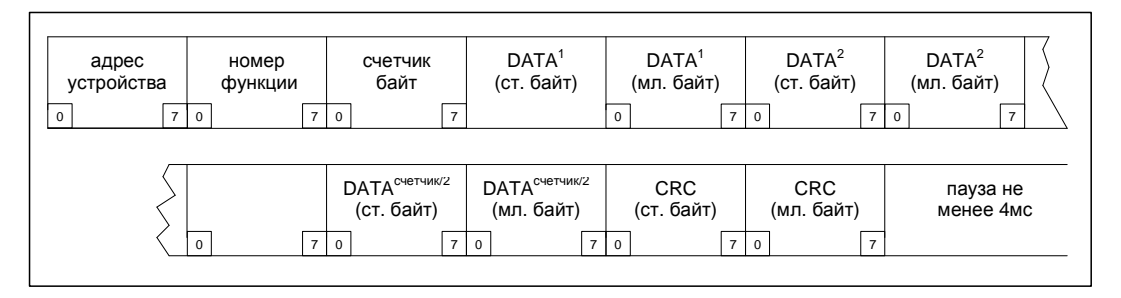

Рисунок 3-4. Штатный ответ на запрос чтения.

В ответ на запрос чтения управляющий контроллер преобразователя частоты СМ500 формирует кадр ответа, содержащий запрашиваемую информацию. Каждый запрос чтения проходит этап анализа запрашиваемой информации. В случае корректно сформированного запроса, формируется ответ, структура которого представлена на рисунке 3-4. В случае, если запрос чтения содержит ошибки, формируется ответ, структура которого представлена на рисунке 3-5.

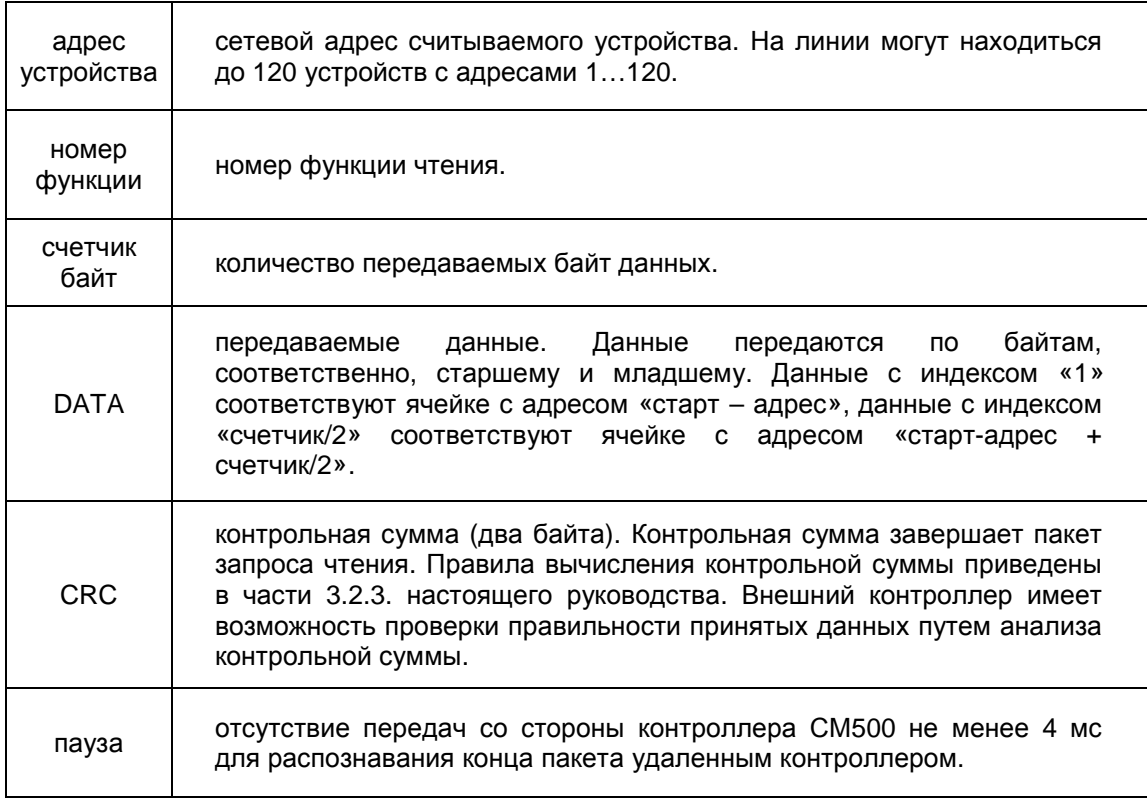

В случае, если пакет запроса чтения содержит ошибки, контроллер СМ500 формирует ответ, содержащий причину отказа предоставления данных для чтения. Структура ответа в этом случае представлена на рисунке 3-5. Внешний контроллер должен проанализировать причину отказа и, по возможности, повторить исправленный запрос чтения.

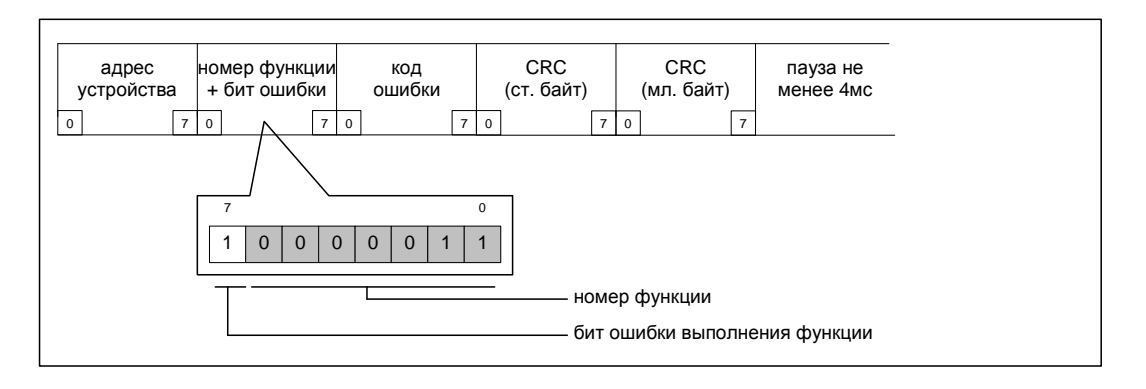

Рисунок 3-5. Ответ на неправильный запрос чтения/записи.

К запрашиваемому номеру функции добавляется старший бит, обозначающий ошибку запроса. Далее следует код ошибки. Контрольная сумма «CRC» рассчитывается контроллером СМ400 по правилам, указанным в части 3.2.3. настоящего руководства.

Коды ошибок представлены в таблице.

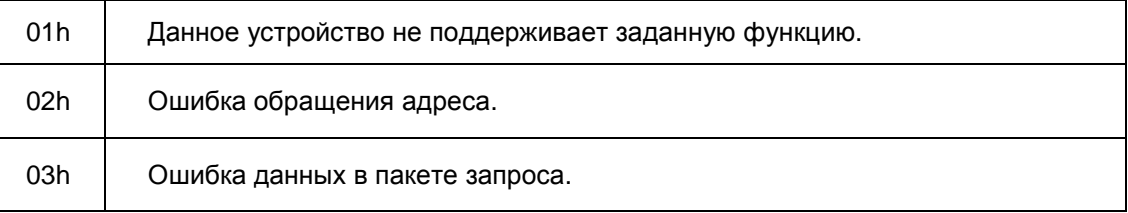

# **3.2.2. Процесс записи данных.**

Различается два способа записи данных:

- запись в буфер управления ПЧ (команды и сигналы управления);
- запись внутренних данных ПЧ (параметры, таблицы, описатели и пр.);

В первом случае запись осуществляется в буфер управления МПЧ (см. часть I. 3.6. Внешний технологический контроллер).

Во втором случае запись осуществляется в доступные для записи внутренние ресурсы ПЧ (в т.ч. и в буфер управления). С помощью данного способа возможно полное переконфигурирование параметров ПЧ и изменение режимов его работы.

Процесс записи данных инициируется удаленным контроллером путем формирования запроса записи данных. Протоколом обмена данными предусмотрена однозначная последовательность при формировании запроса записи (см. рис. 3-6).

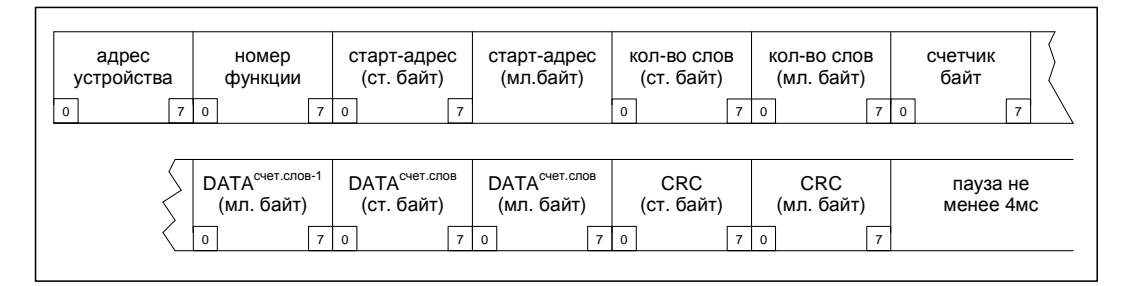

Рисунок 3-6. Последовательность запроса записи.

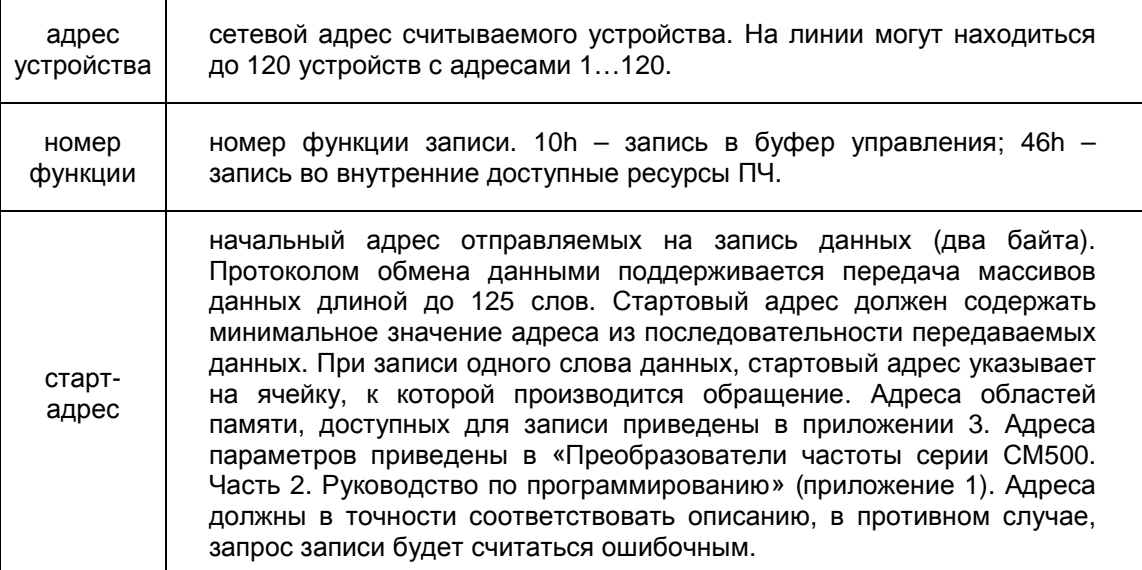

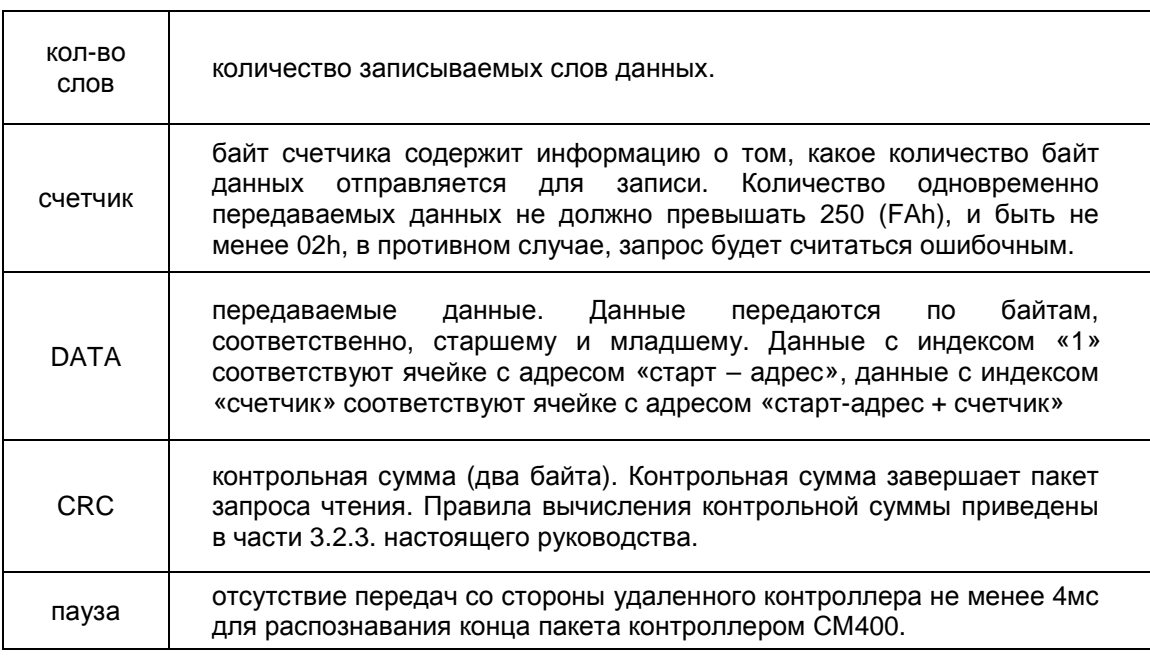

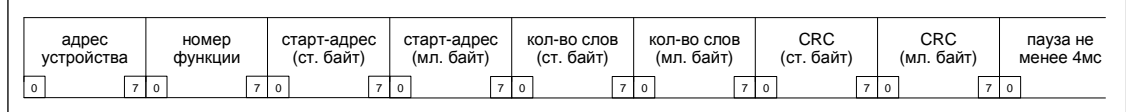

Рисунок 3-7. Штатный ответ на запрос записи.

В ответ на запрос записи управляющий контроллер преобразователя частоты СМ500 формирует кадр ответа, содержащий подтверждение о произведенной операции. Каждый запрос записи проходит этап анализа запрашиваемой информации. В случае корректно сформированного запроса, формируется ответ, структура которого представлена на рисунке 3-7. В случае, если запрос записи содержит ошибки, формируется ответ, структура которого представлена на рисунке 3-5.

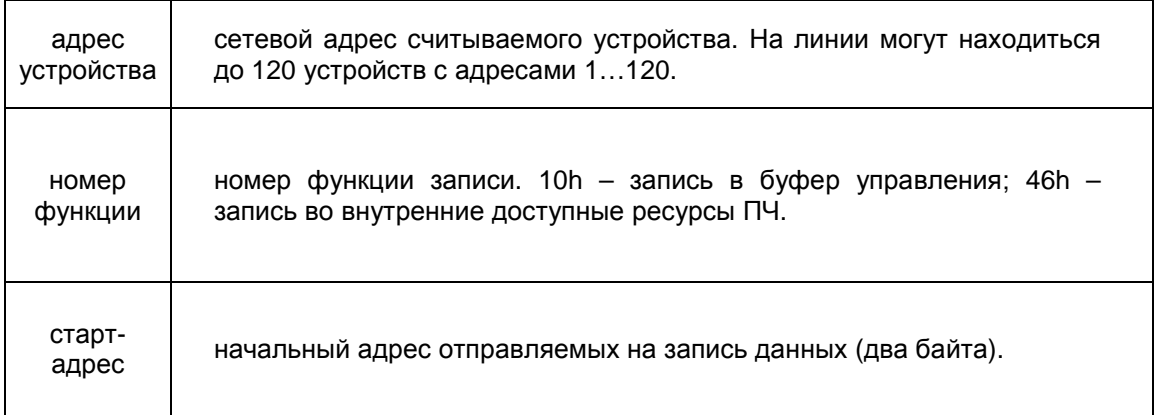

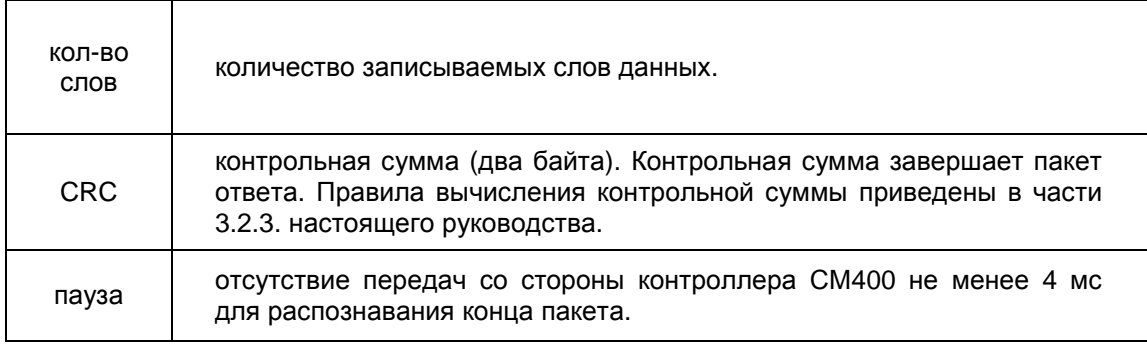

#### 3.2.3. Правила расчета контрольной суммы.

Контрольная сумма (CRC) рассчитывается по правилам протокола PI-MBUS-300 (Modicon Modbus Protocol). Контрольная сумма рассчитывается для всего пакета, начиная от байта номера функции включительно до поля CRC не включая само поле CRC. Расчет CRC производится с использованием таблицы, приведенной в приложении 1 настоящего руководства. Рекомендуемый алгоритм расчета контрольной суммы представлен на рисунке 3-8.

Используются два 8-ми битных регистра, являющимися также результатами подсчета CRC. Изначально они инициализируются 0xFF. Далее по циклу для каждого данного, из пакета для которого подсчитывается CRC производится следующая процедура. Считается индекс таблицы как логическая операция «исключающее или» для старшего байта CRC и данного байта пакета. Далее, новый старший байт пакета CRC равен результату логической операции «исключающее или» между младшей частью CRC и старшим байтом таблицы CRC со смещением по индексу. Далее, новый младший байт CRC равен младшему байту таблицы CRC со смещением по индексу. Результатом является эти два байта подсчета СКС. Вычисления повторяются до тех пор, пока все данные пакета не будут участвовать в расчете CRC.

Например, если необходимо отправить 5 байт включая номер функции и байты CRC, расчет CRC производится для первых 3-х байт, затем 2 рассчитанных байта СКС копируются в два последних байта, отправляемого пакета, после этого пакет можно считать полностью сформированным.

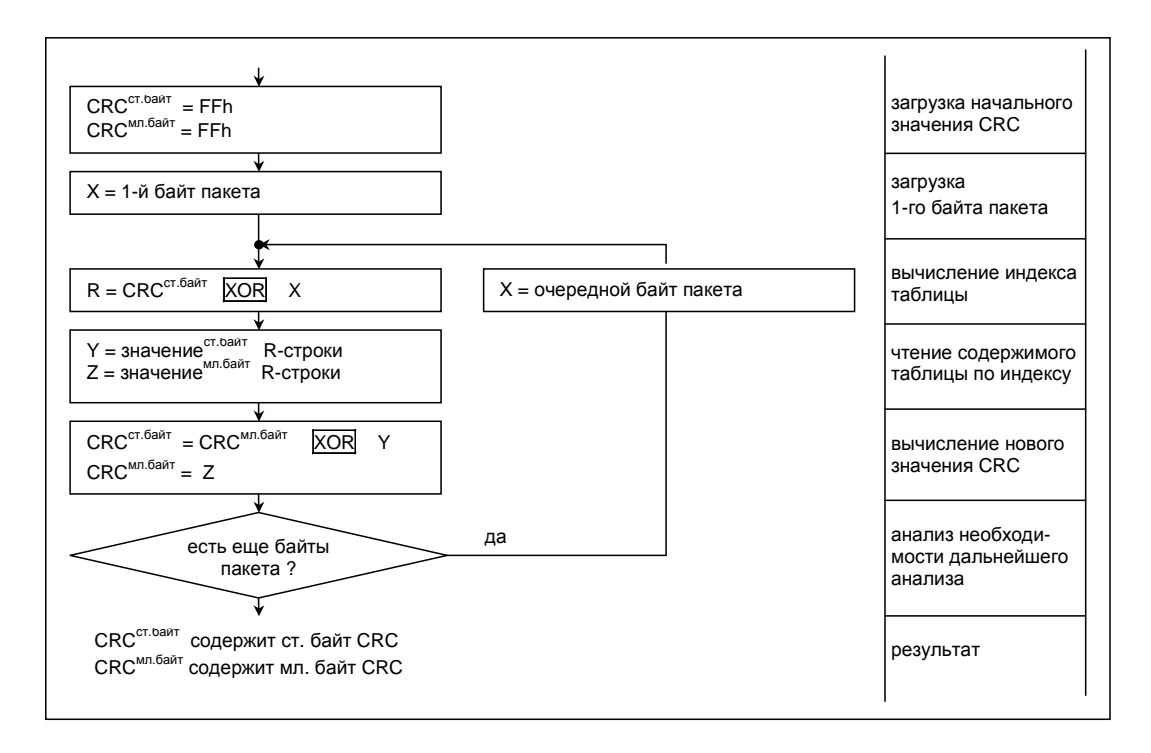

Рисунок 3-8. Рекомендуемый алгоритм расчета контрольной суммы.

Доступ к параметрам СМ500.

Настоящий раздел описывает правила чтения и записи различных типов параметров, архива аварий, временных графиков и меню пользователя. Для каждого типа параметров приведены правила формирования пакета запроса чтения, запроса записи и форматы ответов контроллера СМ500. Для простоты и наглядности пояснения приведены примеры пакетов данных с одним параметром. Одновременное чтение или запись последовательности параметров производится путем расширения пакетов чтения или записи.

**Внимание! Не все параметры имеют возможность записи при включенном преобразователе частоты СМ500. Во избежание ошибок в связи необходимо внимательно следовать инструкциям по программированию (см. часть 2). Также необходимо следить за правильностью отправляемых значений и соответствия их диапазонам изменения параметров. Вся сводная информация о параметрах представлена в приложении 3 к части 2 «Руководство по программированию».** 

**Внимание! Для обеспечения совместимости с последующими версиями программного обеспечения крайне нежелательно изменять значения неиспользуемых параметров. Это может привести к неправильной работе последующих версий программного обеспечения контроллера СМ500.** 

Доступ ко всем параметрам и элементам памяти СМ500 осуществляется с использованием четырех функций:

- $0x03 -$  чтение данных из буфера управления текущего МПЧ;
- 0x10 запись данных в буфер управления текущего МПЧ;
- 0x45 чтение данных из доступного адресного пространства МПЧ;
- 0x46 запись данных в доступное адресное пространство МПЧ;

Буфер управления применяется для управления непосредственно работой ПЧ и содержит текущее состояние и статус МПЧ. Буфер разделен на две идентичных части: первая часть содержит статус всего ПЧ в целом (информация в котором действительна только у ведущего МПЧ и должна анализироваться только у него), вторая часть содержит индивидуальный статус опрашиваемого МПЧ. Более подробно смотрите в «Руководство пользователя. Часть I. 3.6. Внешний технологический контроллер».

Адресное пространство буфера управления и его описание приведены ниже:

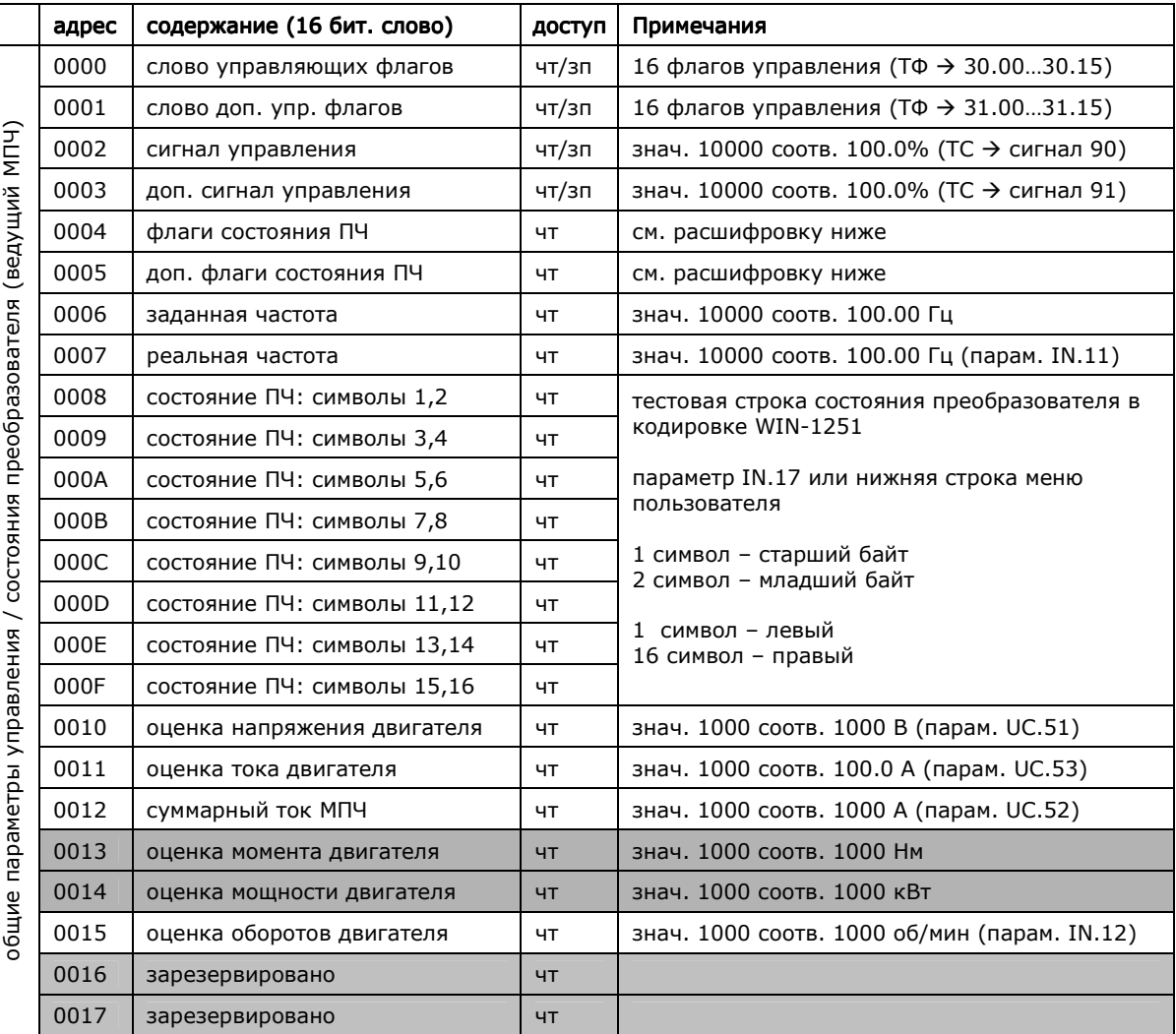

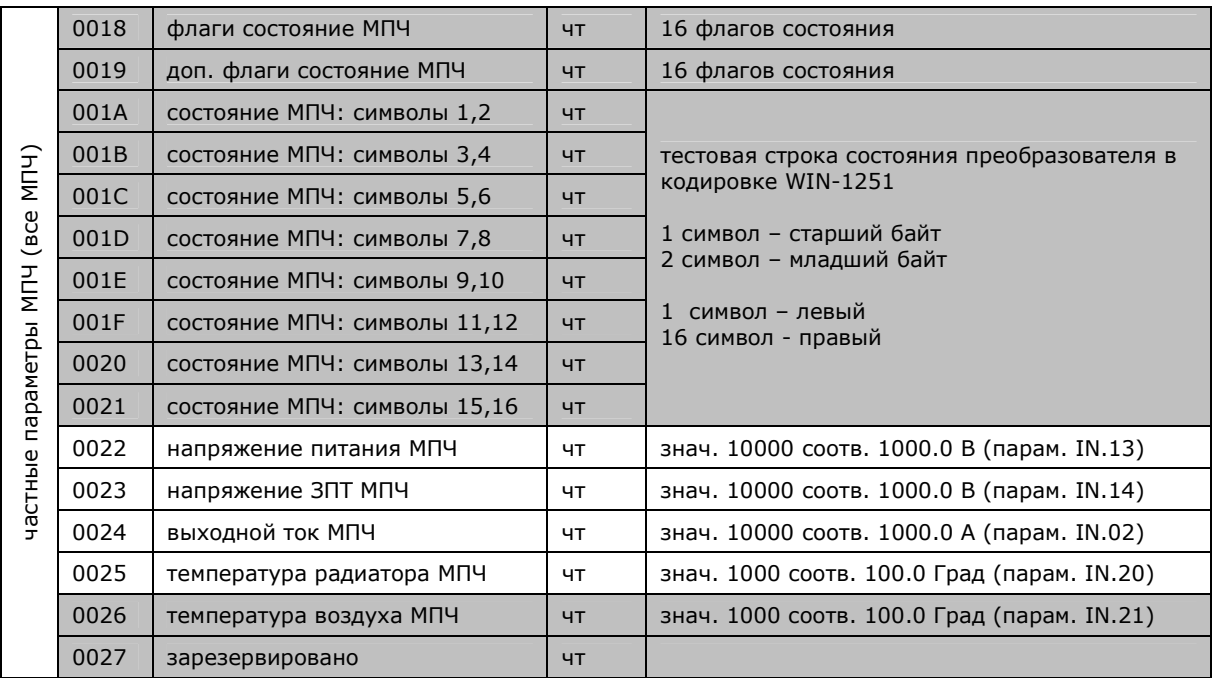

Функции 0x45 и 0x46 используются для полного доступа к открытым ресурсам СМ500 и позволяют считывать и изменять параметры, конфигурировать настройки и пр.

Доступное адресное пространство СМ500 приведено ниже:

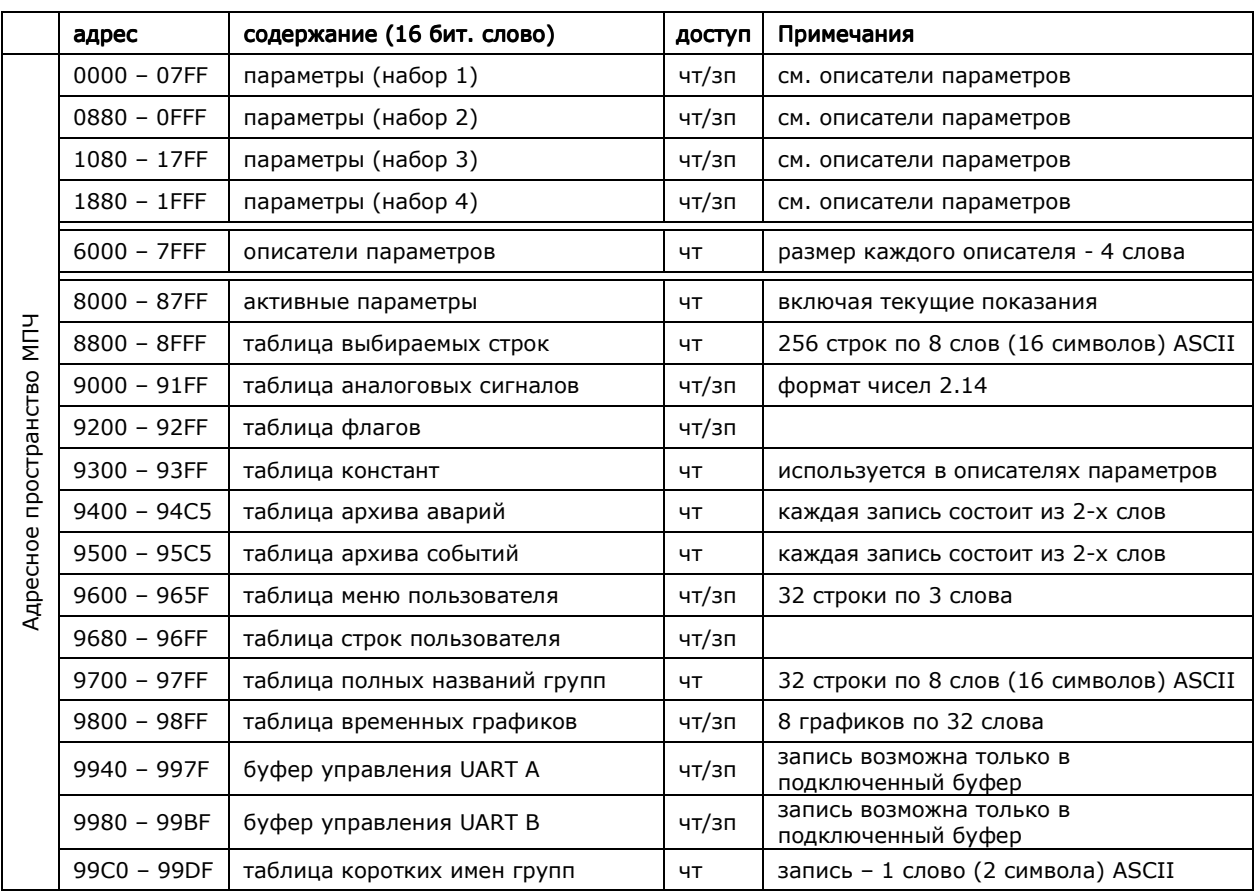

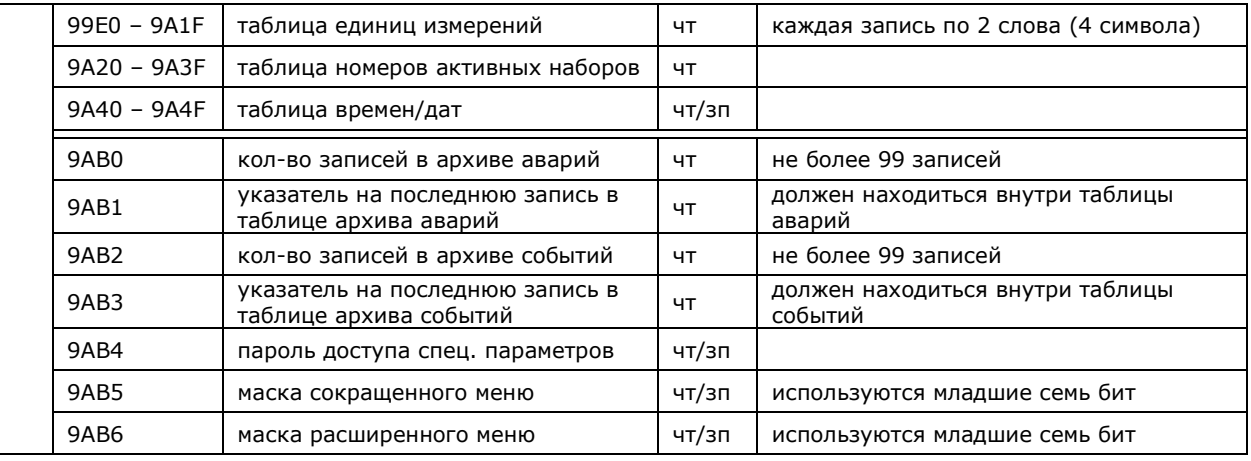

9AB0 – 9AB6 – является также одним блоком, и может быть считан за один раз.

Адрес параметра в нужном наборе определяется следующим образом: **АдрПарам = Nпарам + Nгруппы\*64 + (Nнабора-1)\*64\*32;**  где  $N_{\text{mapam}} = 0...63$ ,  $N_{\text{ppymmb}} = 0...31$ ,  $N_{\text{Ha\text{fop}}a} = 1...4$ ;

Далее будет детально описан способ чтения/записи параметров, таблиц и элементов памяти данных.

#### **Примечания:**

Чтение возможно блоками данных, размером до 125 слов (250 байт) данных. При этом данные не должны пересекать указанное адресное пространство блока, даже если между двумя блоками нет запрещенных данных.

При чтении параметров неактивные параметры заменяются нулевыми значениями и не должны быть использованы. Активность, тип и характеристики параметров определяются с помощью таблицы описателей параметров.

Часть типов параметров не могут быть считаны/записаны непосредственно (параметры состоящие более чем из одного слова: дата, время, строки), и считываются/изменяются косвенно, с помощью соответствующих таблиц.

Запись параметров осуществляется по одному, при этом происходит проверка параметра на корректность в соответствии с его описателем.

Возможность записи параметра должна быть проверена по описателю.

Существуют некоторые ограничения на запись некоторых параметров, такие как запрет изменения параметра при работающем ПЧ, или иных условий.

Запись в большинство таблиц ограничена, и разрешена только по одной записи (полностью запись одной строки, время/даты, одного суточного/временного графика и т.д.). Смотрите соответствующий раздел.

# **4.1. Десятичные параметры.**

Все десятичные параметры СМ500 представлены в виде 16-разрядного целого числа в двоичном или в двоичном дополнительном коде. Двоичный код используется для параметров, не имеющих возможности изменения в область отрицательных значений. Двоичный дополнительный код используется для параметров, имеющих возможность изменения как в область положительных, так и в область отрицательных значений. Диапазоны изменения параметров приведены на рисунке 4-1.

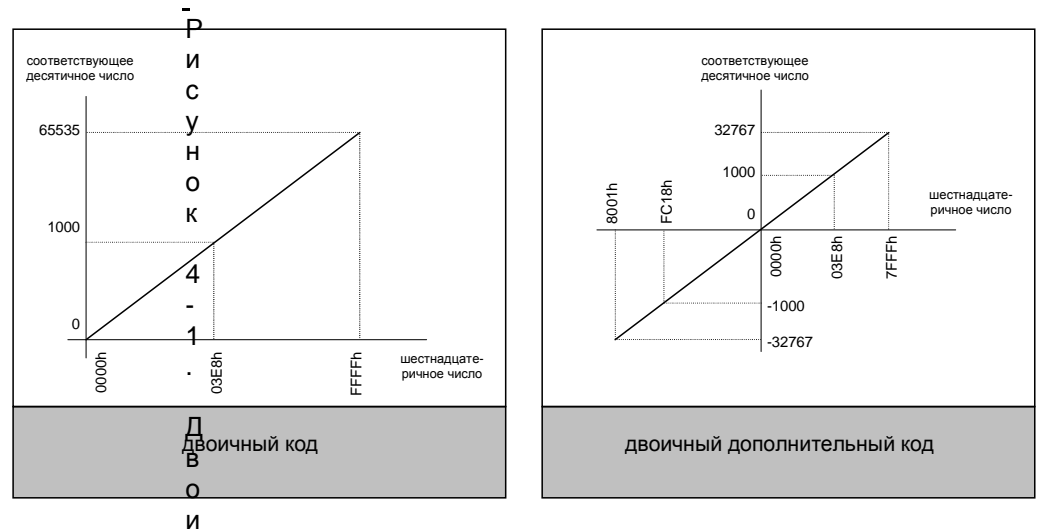

чный и дополнительный код.

Положение десятичной точки, как правило, фиксировано и может быть определено из «Руководства по программированию. Приложение 3».

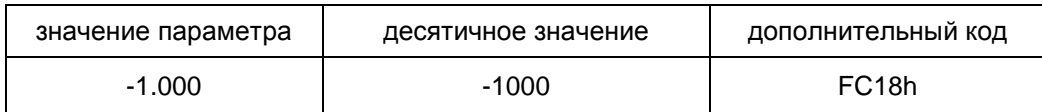

Единица изменения параметров, как правило, фиксирована и может быть определена из «Руководство по программированию. Приложение 3».

#### **Чтение десятичного параметра.**

Чтение параметров возможно производить блоком, при этом неактивные параметры будут содержать нулевые значения. Возможно считывание до 125 параметров одновременно, при условии нахождения их в одном наборе.

Пусть необходимо читать параметр «IN13», который в настоящее время содержит значение «660.0B». Для чтения параметра необходимо сформировать запрос чтения:

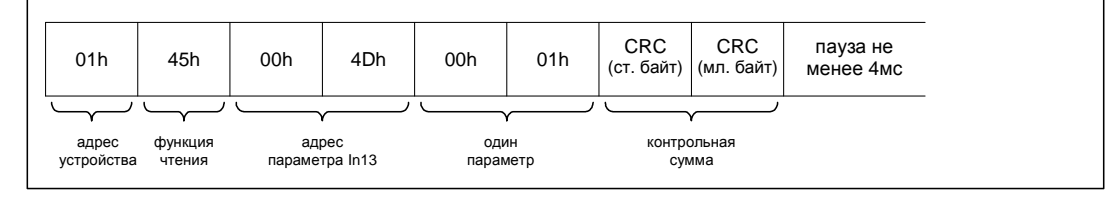

Пакет ответа будет содержать информацию о значении параметра IN13

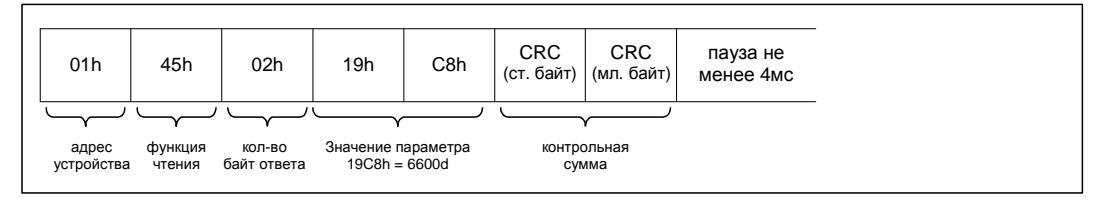

#### **Запись десятичного параметра.**

Запись осуществляется по одному параметру.

Пусть необходимо записать значение «45.0» в параметр «Sh04» (максимальная частота вперед). Для записи значения необходимо сформировать запрос записи: Пакет ответа будет содержать подтверждение записи.

Обратите внимание, что не следует производить запись значений, не входящих в диапазон изменения параметра, в противном случае, будет сформирован ошибочный пакет, а попытка записи не будет иметь эффекта.

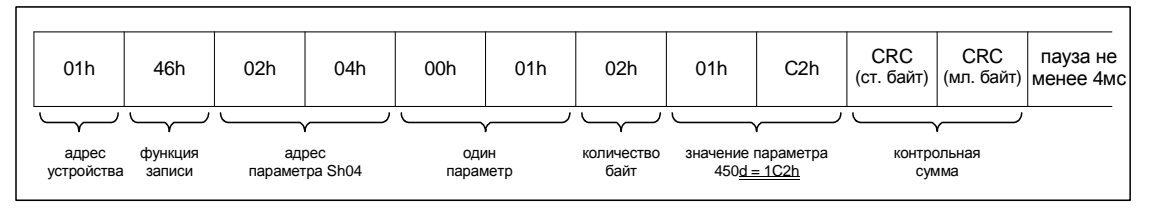

Ответ включает в себя заголовок запроса без полей данных:

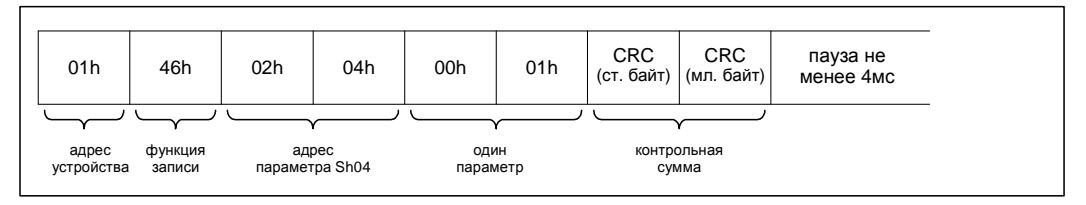

# **4.2. Шестнадцатеричные параметры.**

Все шестнадцатеричные параметры СМ500 представлены в виде 16-разрядного числа. Каждый бит шестнадцатеричных параметров несет информацию о состоянии той или иной функции или сигнала. Детальное описание шестнадцатеричных параметров приведено в «Руководстве по программированию». На рисунке 4-2 представлен пример шестнадцатеричного параметра SH50 (битовое состояние формирователя задания).

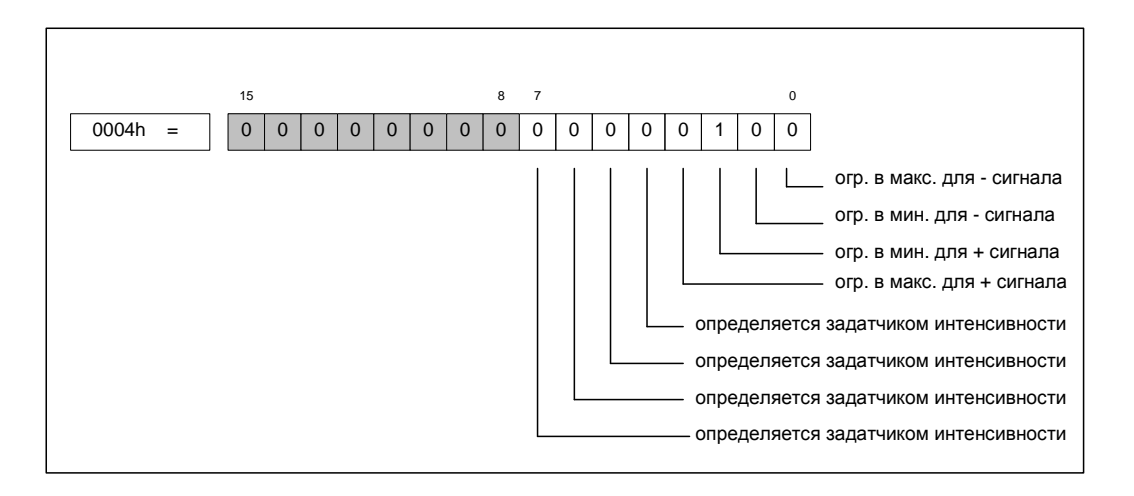

Рисунок 4-2. Представление шестнадцатеричного параметра.

Затененные поля означают зарезервированные биты. Значение зарезервированных бит не определено (необязательно «0») и определяется версией программного обеспечения контроллера СМ500. Внешний контроллер не должен модифицировать значение зарезервированных бит.

#### **Чтение шестнадцатеричного параметра.**

Допускается одновременное чтение группы параметров в количестве не превышающем 125, и находящемся в одном наборе.

Пусть необходимо читать параметр SH50 c целью анализа граничных состояний заданной частоты (см. рисунок 4-2). Для чтения параметра необходимо сформировать запрос чтения:

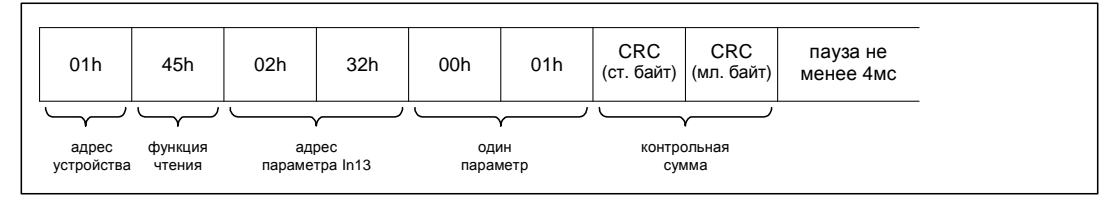

Пакет ответа будет содержать информацию о значении параметра SH50:

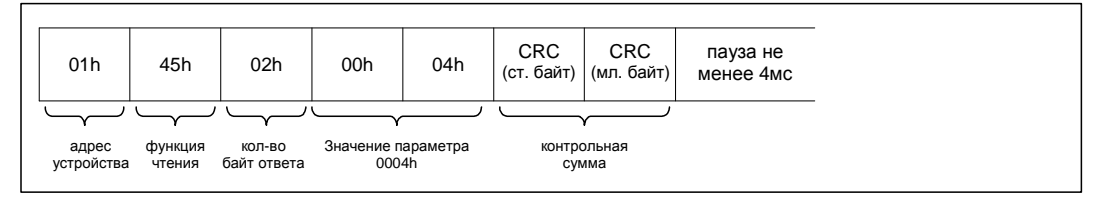

Бит 2 содержит информацию о нахождении задатчика частоты в минимуме положительного значения.

#### **Запись шестнадцатеричного параметра.**

Запись осуществляется по одному параметру.

На данный момент шестнадцатеричные параметры, доступные для записи, отсутствуют. При их наличии запись производится аналогично десятичным параметрам.

Все битовые параметры СМ500 представлены в виде 16-разрядного числа. Каждый бит таких параметров несет информацию о состоянии той или иной функции или сигнала. параметров Детальное описание битовых приведено  $\mathbf{B}$ «Руководстве  $\overline{10}$ программированию». Характеристикой битовых параметров является количество используемых битов. Количество используемых битов - это то количество бит, которое отображается на экране контроллера (также описывается в «Руководстве по начиная с самого младшего бита. Неиспользуемые биты программированию») установлены в «0». Внешний контроллер не должен производить запись значения «1» в неиспользуемые биты. В противном случае запрос записи игнорируется. На рисунке 4-3 представлен пример параметра DI06 (состояние дискретных входов), использующий 8 бит.

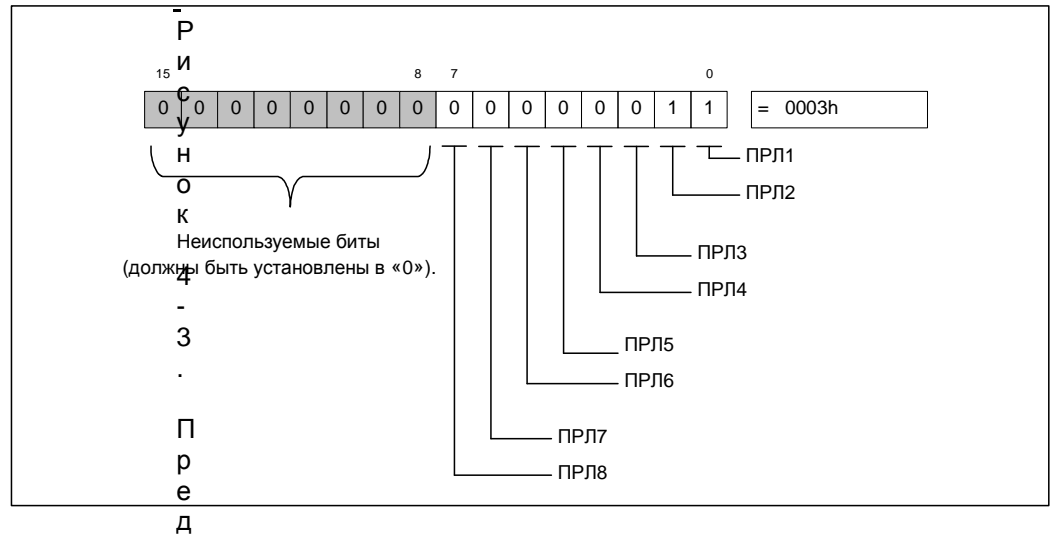

ставление битового параметра.

Количество используемых битов фиксировано и не может меняться в ходе работы программного обеспечения контроллера СМ500.

#### **Чтение битового параметра.**

Возможно чтение группы параметров, но не более 125 параметров.

Пусть необходимо читать параметр DI06, который в настоящее время содержит значение (см. рисунок 4-3). Для чтения параметра необходимо сформировать запрос чтения:

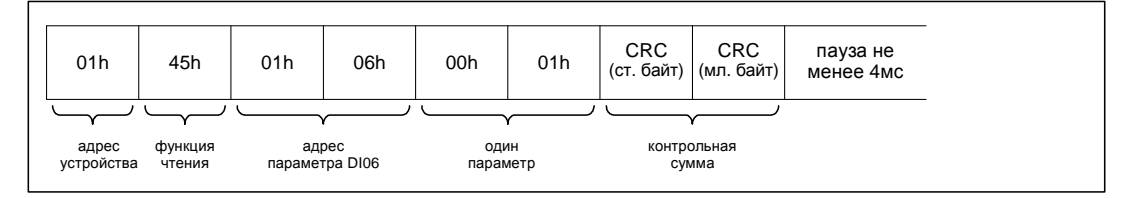

Пакет ответа будет содержать информацию о значении параметра DI06:

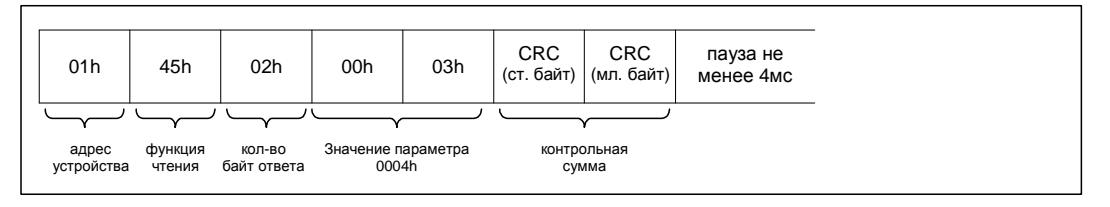

#### **Запись битового параметра.**

Пусть необходимо включить только 4 младших ПРЛ, а остальные ПРЛ отключить. Для этого необходимо изменить маску дискретных входов (установить «1» в разрешенные ПРЛ). Для записи значения необходимо сформировать запрос записи:

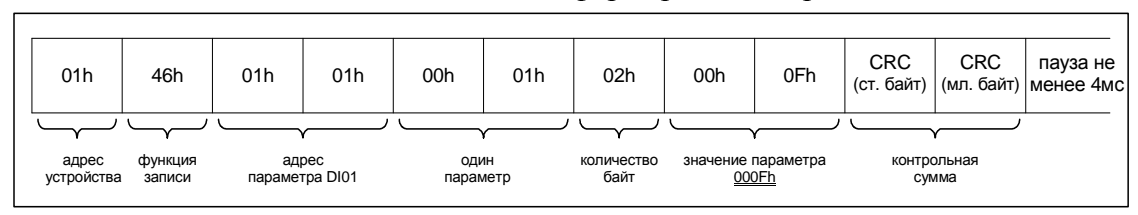

Пакет ответа будет содержать подтверждение записи.

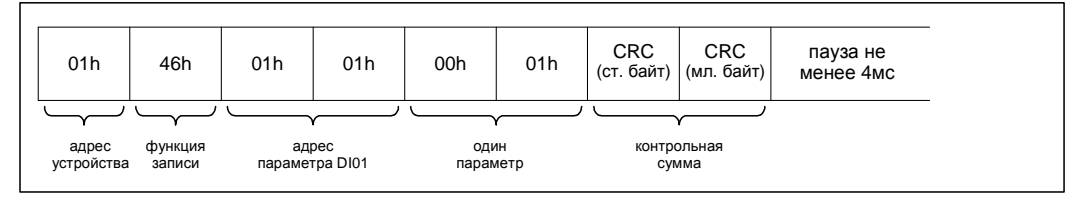

Обратите внимание, что не следует производить запись значения «1» в неиспользуемые биты, в противном случае, будет сформирован ошибочный пакет, а попытка записи не будет иметь эффекта.

# 4.4. Параметры типа «выбор строки».

С точки зрения внешнего контроллера, параметр типа «выбор строки» представляет собой целое число с максимальным диапазоном изменения 0...15. В СМ500 параметры «выбор строки» используются для программирования функций, допускающих выбор значения из списка. Для удобства отображения, соответствующему числу сопоставляется текстовое описание варианта. Количество вариантов, а также соответствующее описание индивидуально для каждого такого параметра и представлено в «Руководстве по программированию».

Например, параметр АІ01 (тип сигнала аналогового входа 1) может принимать значения 0...3. Другие комбинации запрещены. Соответствие комбинаций представлено в таблице. Соответствие на другие параметры приведено в «Руководстве по программированию».

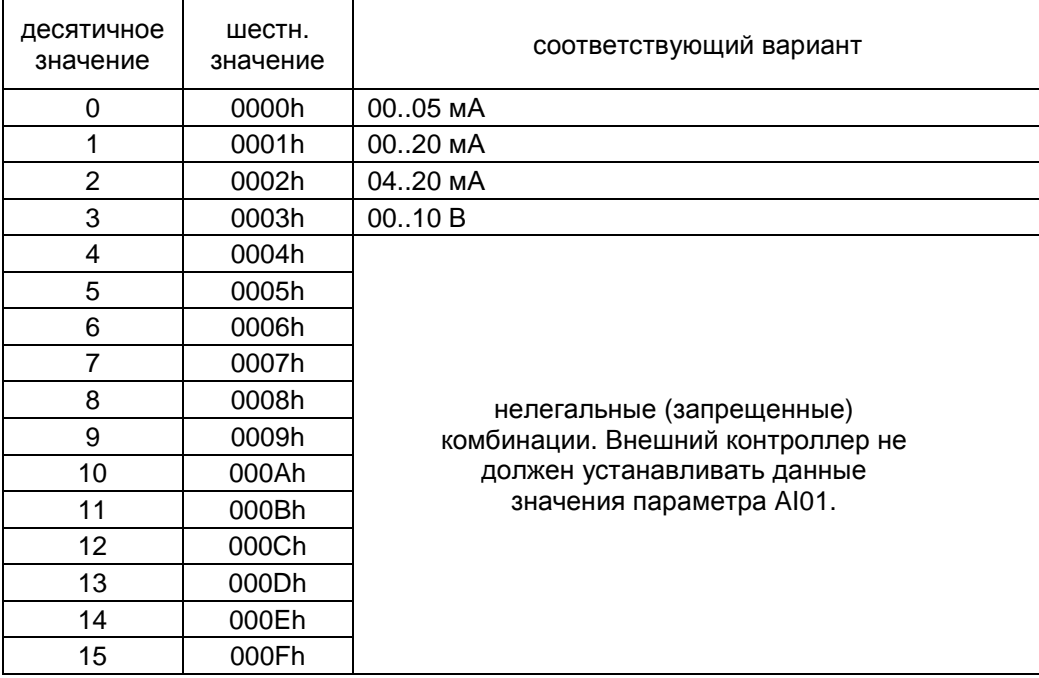

Обратите внимание, что запрещенными могут быть комбинации и внутри диапазона изменения. Так, например, значение «3» может быть запрещено, хотя значения «2» и «4» разрешены. Будьте внимательны при работе с параметрами типа «выбор строки».

#### **Чтение параметра типа «выбор строки».**

Возможно чтение блока параметров.

Пусть необходимо читать параметр AI01, установленный в значение «2». Для чтения параметра необходимо сформировать запрос чтения:

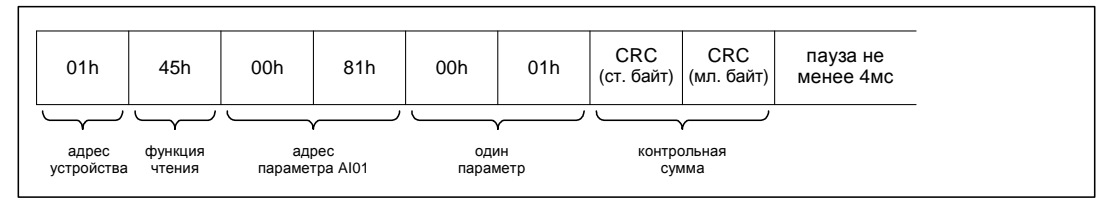

Пакет ответа будет содержать информацию о значении параметра AI01:

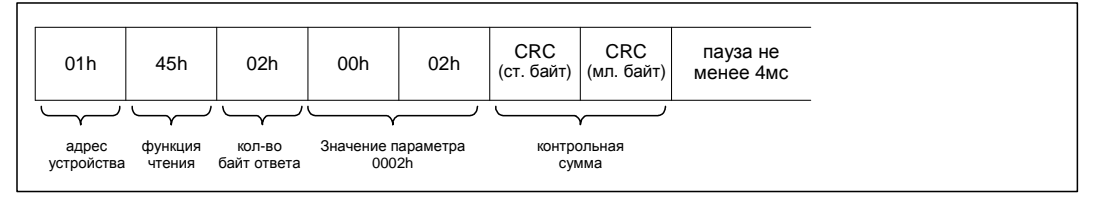

Значение параметра 0002h соответствует варианту «04..20 мА».

#### **Запись параметра типа «выбор строки».**

Пусть необходимо установить тип аналогового входа 1 (параметр AI01) «00..10 В». Значение 0003h является разрешенным для параметра (см. Руководство по программированию. Для записи значения необходимо сформировать запрос записи:

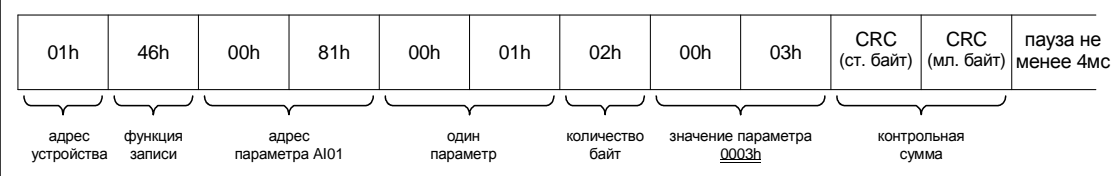

Пакет ответа будет содержать подтверждение записи.

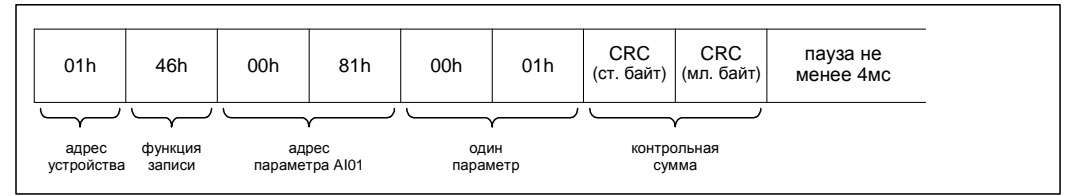

## **4.5 Параметры типа «дата» и «время».**

Значения параметров «дата» и «время» не укладывается в ячейку памяти размером 16 разрядов, поэтому, информация о текущей дате и текущем времени находится в нескольких последовательных ячейках памяти контроллера СМ500. Существует таблица времени/дат содержащая 4 записи (каждая запись содержит время и дату). Первая запись является записью часов реального времени (текущее время/дата). Остальные записи имеют свое предназначение. Начальный адрес буфера фиксирован и равен 9A40h. Начало каждой записи имеет смещение: +0000h, +0004h, +0008h, +000Ch соответственно. Запись осуществляется только по одной записи. Детальное описание формата записи буфера, а также диапазоны изменения значений представлены на рисунке 4-5

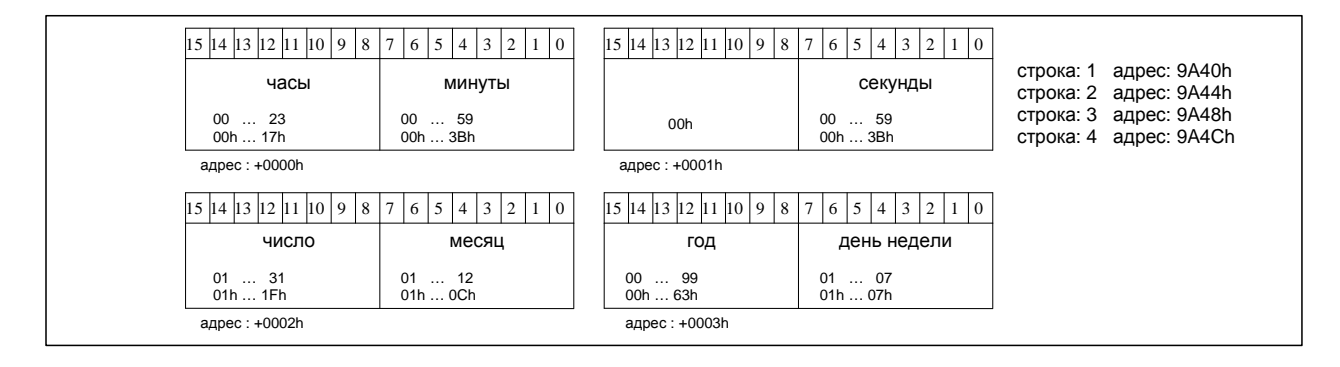

Рисунок 4-5. Структура записи буфера «дата/время».

Обратите внимание, что диапазоны изменения значения «число» зависят от устанавливаемого значения месяца и значения года. Для високосного года допускается значение «29» в позиции «число». Контроллер СМ500 производит проверку на правильность установленной даты, в случае, если установлена неправильная дата (30 февраля и т.п.), попытка записи будет проигнорирована. Будьте внимательны при установке даты и времени.

Обратите внимание, что запись строки буфера «дата/время» допускается только полностью. Нельзя запросом записи в ячейку 9А40h отредактировать значение часов и минут. Для редактирования даты / времени необходим запрос записи всей строки.

#### **Чтение параметра типа «дата/время».**

Пусть необходимо читать текущее значение даты и времени, рассчитываемое контроллером СМ500. Для чтения часов реального времени необходимо сформировать запрос чтения:

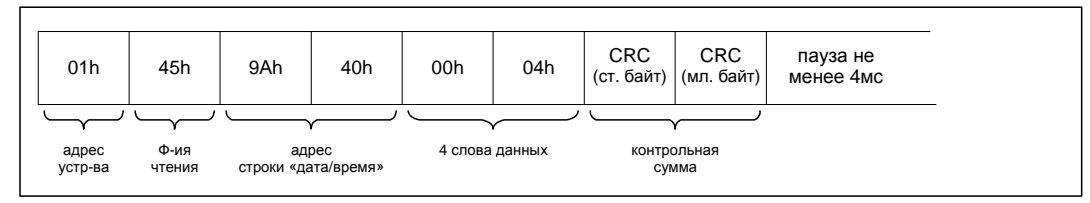

Пакет ответа будет содержать информацию о значении даты и времени (для примера 13 июля 2007 года, пятница, 10 часов, 50 минут, 3 секунды):

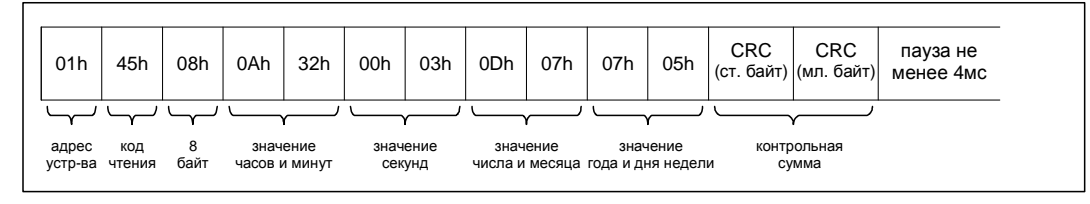

#### **Запись параметра типа «дата/время».**

Пусть необходимо установить новую дату/время (для примера: 16 июля 07г, понедельник, 12:10:20). Для записи необходимо сформировать запрос:

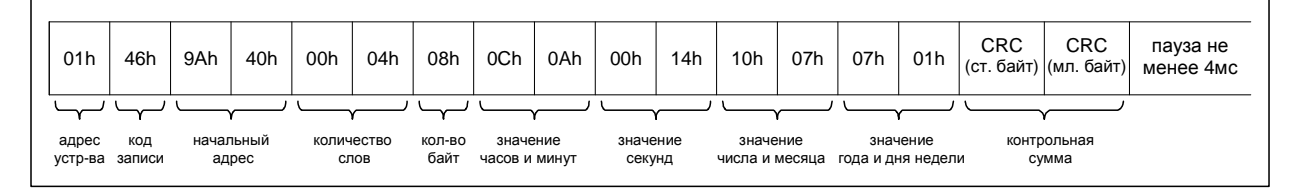

Пакет ответа будет содержать подтверждение записи.

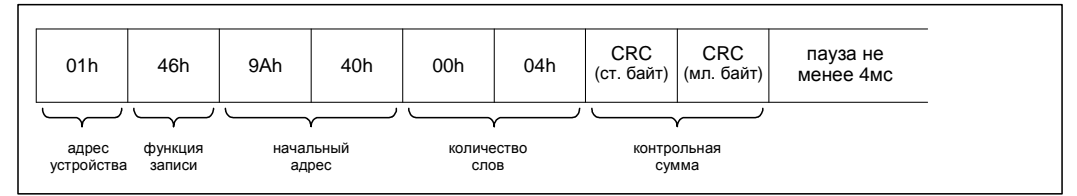

# 4.6 Параметры типа «текстовая строка».

Контроллер СМ500 поддерживает параметры в виде текстовой строки до 16 символов. Параметры типа «текстовая строка» содержат в описателях ссылки на строки в таблице текстовых строк, и для изменения строки необходимо изменить запись в таблице текстовых строк. В открытых ресурсах контроллера существует несколько таблиц в текстовом виде, содержащих некоторое количество записей длинной по 8 слов (16 символов). Также в текстовом виде представлен список выбираемых параметров. Перечень текстовых таблиц представлен ниже. Здесь же указана возможность чтения / записи таблиц.

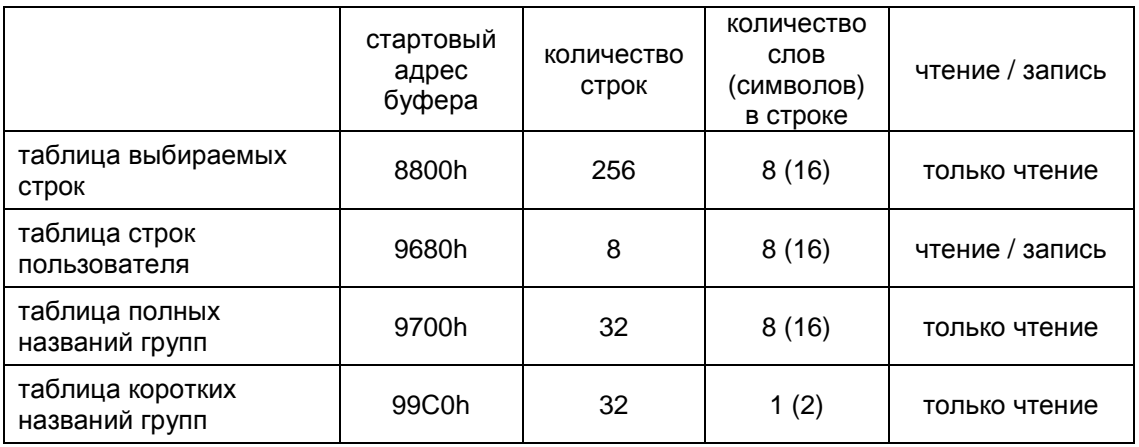

В таблице приведен список поддерживаемых символов. Используется ASCII кодировка.

Максимальная длина текстовой строки не может быть более 16 символов. Код каждого символа представлен 1-м байтом. Каждая пара символов представлена одним словом данных (16 разрядов). Таким образом для текстовой строки размером 16 символов отводится 8 слов данных.

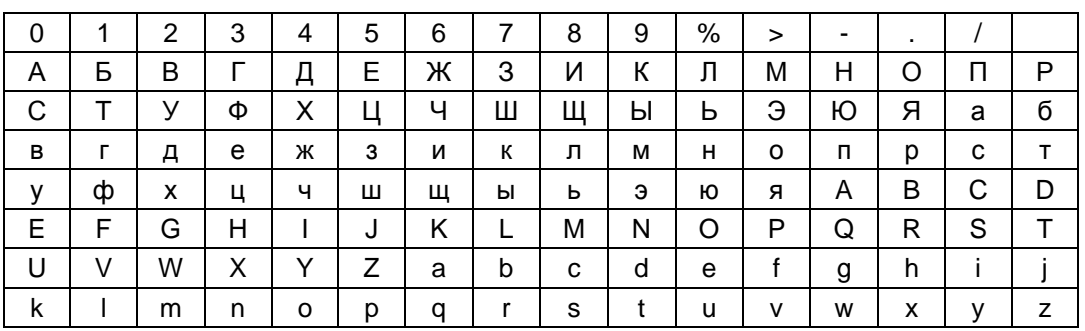

Так, например, код символа «Ж» соответствует Сбh, код символа «1» соответствует 31h И Т.Л.

#### Чтение параметра типа «текстовая строка».

Пусть необходимо читать текущий статус CM500 In.17, содержащий текстовую строку ». Так как сам параметр не содержит полезной информации «авария: БЛОК необходимо в его описателе считать адрес строки в памяти (3-е слово из 4). Далее необходимо сформировать запрос чтения строки из таблицы строк пользователя (по полученному из описателя адресу):

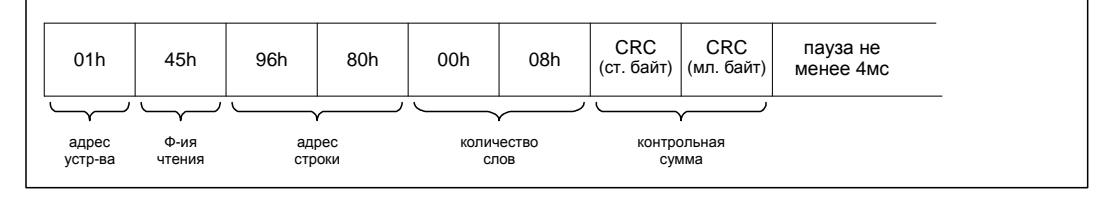

Пакет ответа будет содержать информацию о значениях буфера «состояние СМ500» (для примера «авария: БЛОК  $\gg$ ):

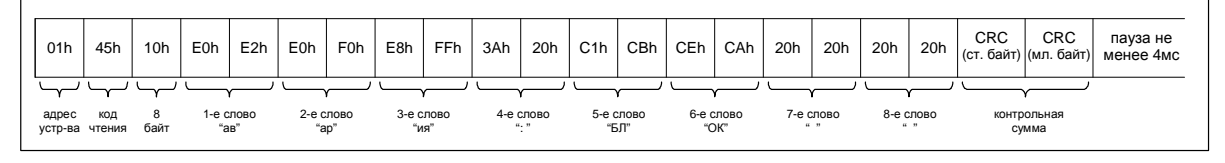

Кроме того возможно чтение любой части текстовых буферов без выравнивания по началу строк и любое допустимое количество слов за один раз. Т.е. возможно считывание всего буфера строк пользователя за два раза.

#### Запись параметра типа «текстовая строка».

Пусть необходимо записать во вторую строку буфера текст «вторая строка ». Для записи необходимо сформировать запрос:

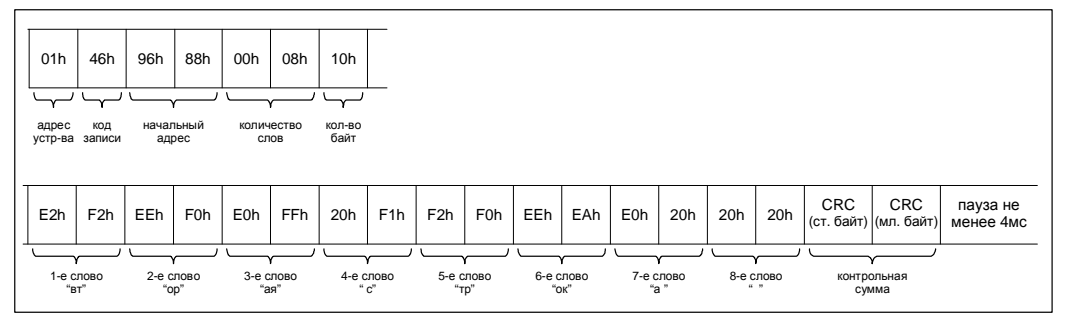

#### Пакет ответа будет содержать подтверждение записи:

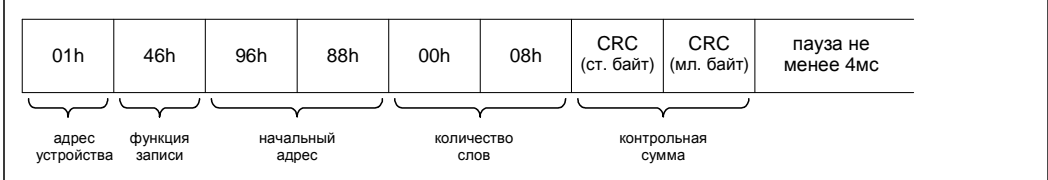

# **4.7. Параметры типа «выбор сигнала».**

Параметры типа «выбор сигнала» используются контроллером СМ500 для определения сигнала, используемого в качестве источника задания. Значение параметра должно содержать номер аналогового сигнала из таблицы сигналов. Возможный диапазон номеров сигналов 0 … 511. После считывания из параметра номера сигнала, необходимо считать его из таблицы сигналов для определения его значения.

#### **Чтение параметра типа «выбор сигнала».**

Пусть необходимо читать параметр AO01, определяющий источник входного сигнала для предварительного усилителя 1. Для чтения параметра необходимо сформировать запрос чтения:

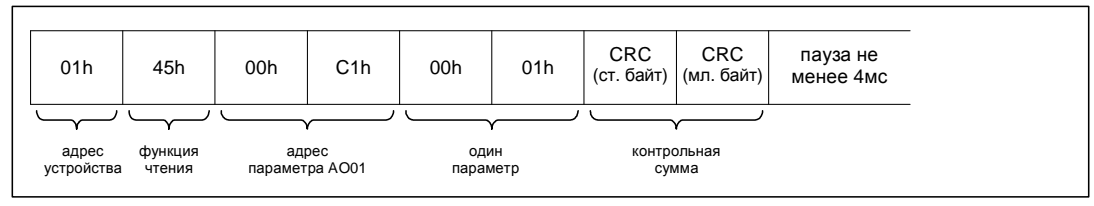

Пакет ответа будет содержать информацию о значении параметра AO01:

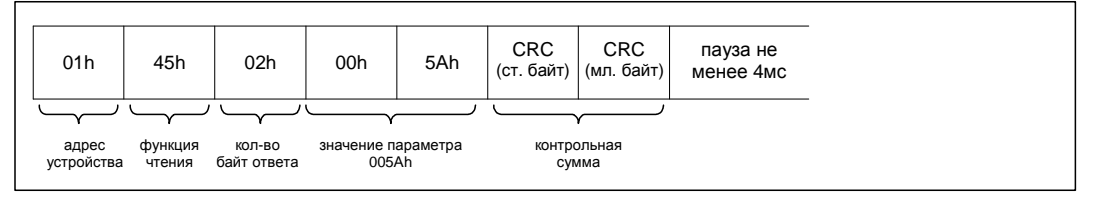

В данном случае номер сигнала 90 – сигнал задания через порт UART A.

#### **Запись параметра типа «выбор сигнала».**

Пусть необходимо в качестве сигнала задания предварительного усилителя 2 (параметр АО11) задать сигнал АЦП Iu/Iпч.ном (50 в таблице сигналов). Для записи значения необходимо сформировать запрос записи:

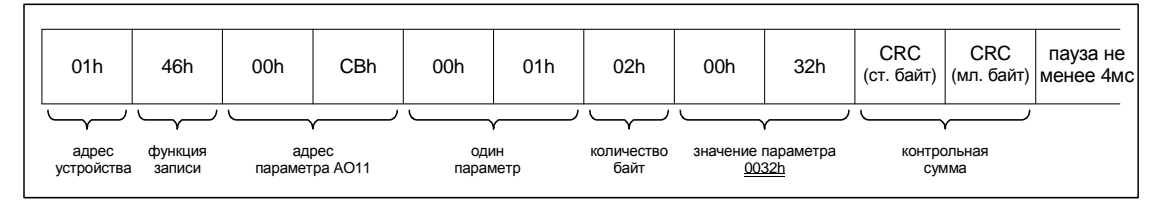

#### Пакет ответа будет содержать подтверждение записи.

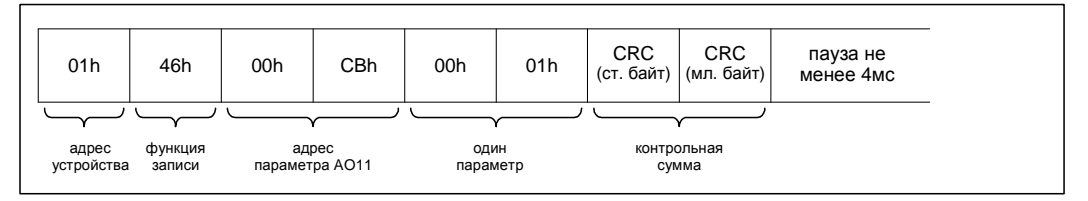

# **4.8. Параметры типа «выбор двоичного сигнала (флага)».**

Параметры типа «выбор двоичного сигнала» используются контроллером СМ500 для определения флага, используемого в качестве источника задания в логике управления. Значение параметра должно содержать номер флага из таблицы флагов. После чтения номера дискретного сигнала необходимо считать данный сигнал из таблицы флагов, для определения значения флага. Возможный диапазон номеров двоичных сигналов:  $0.0 \ldots 255.15 (0 \ldots 4095).$ 

#### **Чтение параметра типа «выбор двоичного сигнала».**

Пусть необходимо читать параметр DO50, определяющий источник непрерывного режима дискретного выхода 1. Для чтения параметра необходимо сформировать запрос чтения:

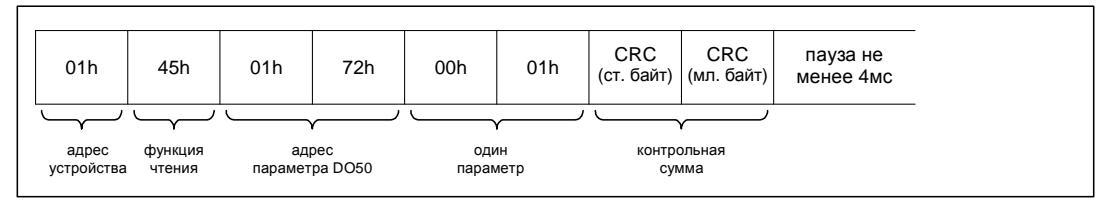

Пакет ответа будет содержать информацию о значении параметра DO50:

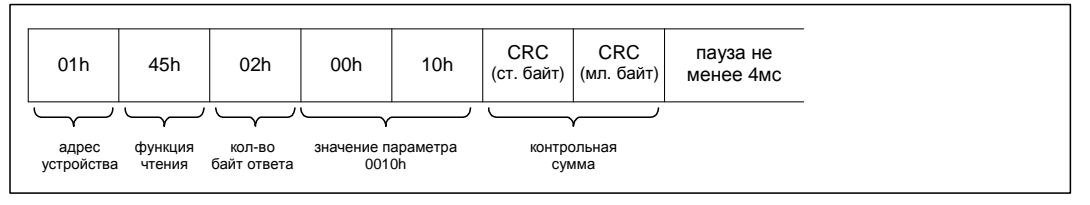

В данном случае номер флага 0010h (001.00) – константное значение 1.

#### **Запись параметра типа «выбор дискретного сигнала».**

Пусть необходимо в качестве флага управления командой «ПУСК/СТОП» SM05 задать кнопку «ПУСК» на пульте ДУ (флаг 003.00 в таблице флагов). Для записи значения необходимо сформировать запрос записи:

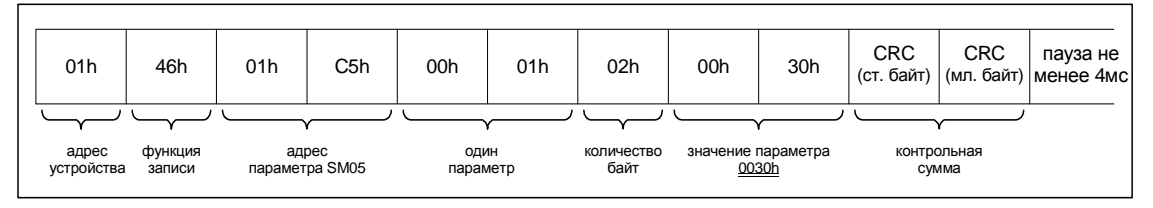

#### Пакет ответа будет содержать подтверждение записи.

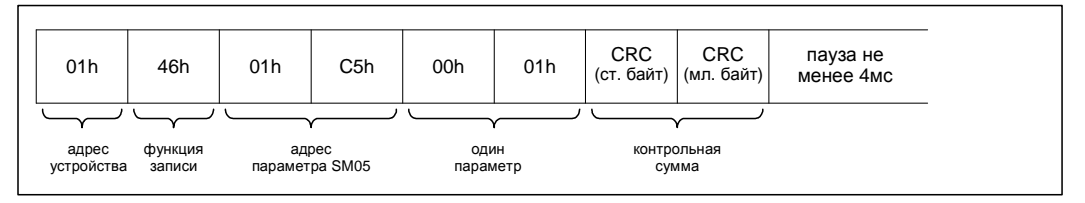

# 4.9. Чтение архива аварий.

Архив аварий содержит информацию о дате и времени последних 99 нештатных ситуациях, причинах аварийных отключений и статусе нештатной ситуации. С точки зрения удаленного контроллера, архив аварий представлен линейным массивом данных, каждая строка которого состоит из 2-х 16-разрядных слов, содержащих информацию о произошедшем событии. Формат записи архива представлен на рисунке  $4 - 8$ .

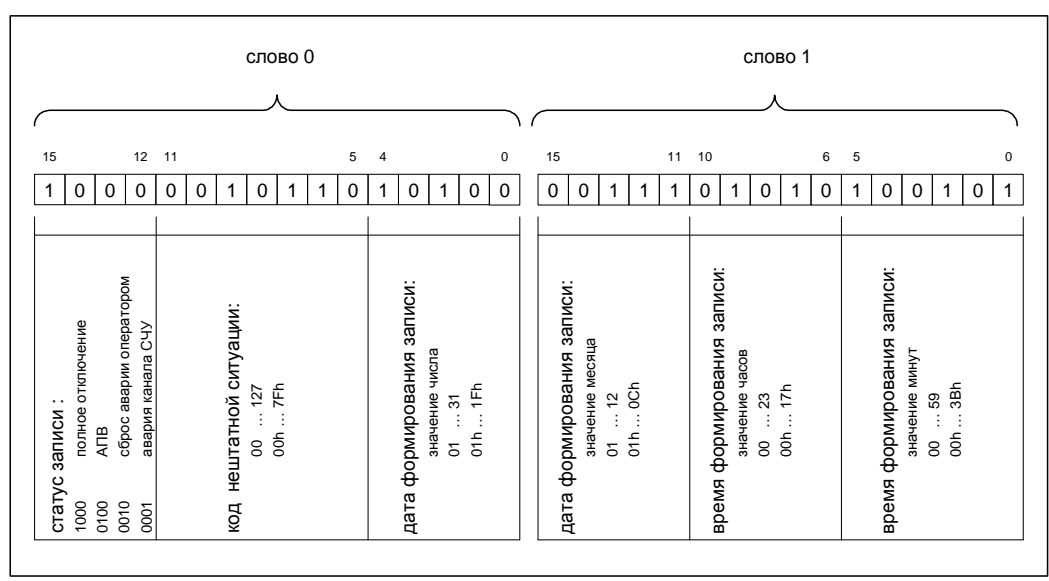

Рисунок 4-8. Структура записи архива аварий.

Значение записи соответствуют: полное отключение СМ500 (разряды 12..15 слова 0) по причине 16h (разряды 5...11 слова 0) произошло 20 (14h) числа (разряды 0...4 слова 0) 7 месяца (разряды 11...15 слова 1) в 10 (ОАh) часов (разряды 6...10 слова 1) 37 (25h) минут (разряды 0... 5 слова 1).

Соответствие номеров нештатных ситуаций мнемоникам приведено в таблице. Символом «XX» отмечены зарезервированные комбинации.

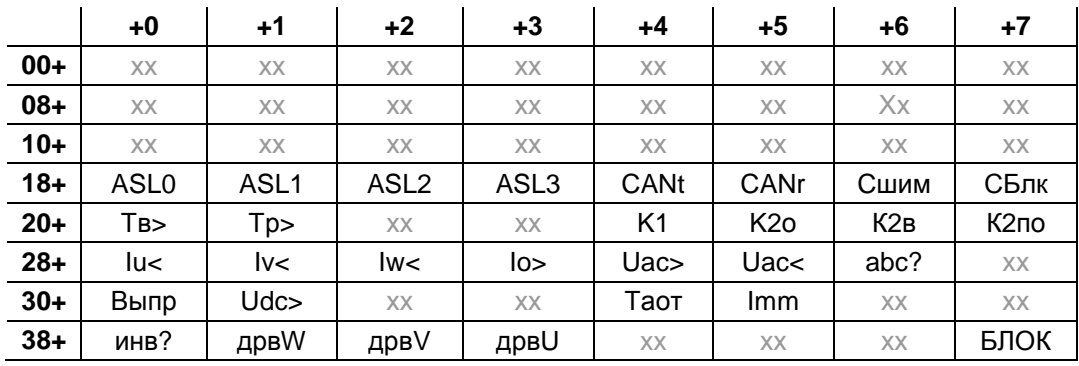

Для работы с архивом аварий предусмотрено две вспомогательные переменные – указатель последней записи и количество произведенных записей. Структура архива аварий представлена на рисунке 4-9.

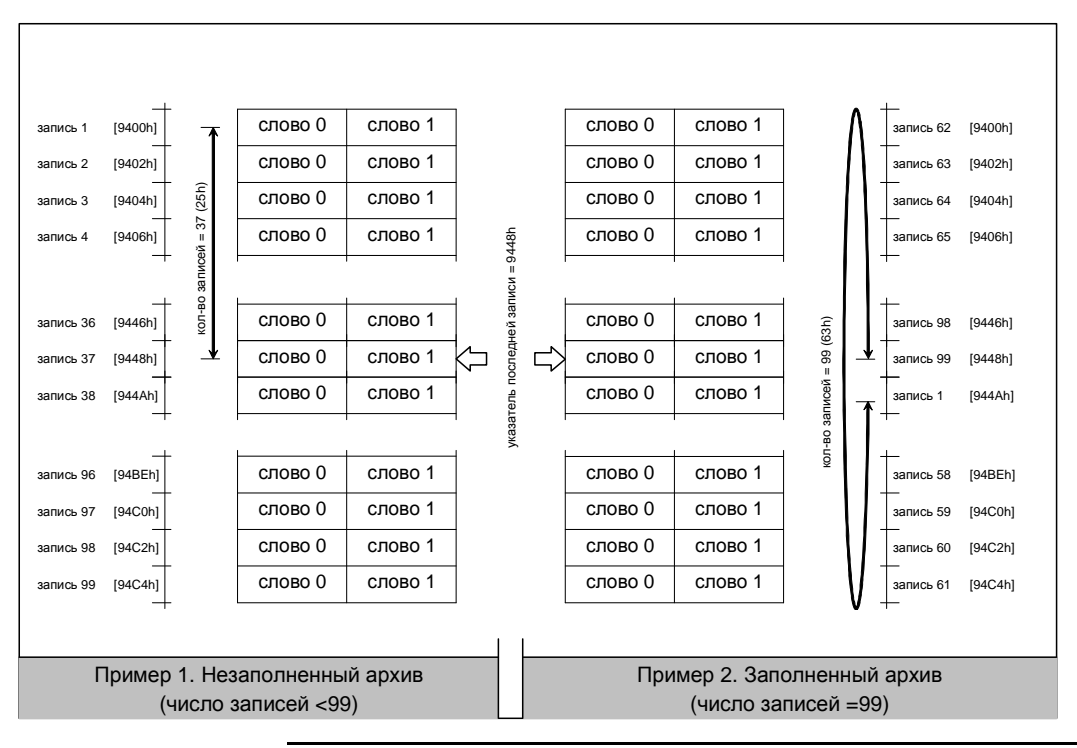

Рисунок 4-9. Структура архива аварий.

Логика работы архива аварий заключается в следующем:

- 1. Данные архива содержатся в памяти контроллера СМ500 по адресам: [9400h…94C5h] по 2 16-разрядных слова на 1 запись и построены по принципу циклического буфера.
- 2. Параметр количества сформированных записей (адрес 9AB0h) содержит значение сформированных записей и может принимать значения 0…99 (00h…63h). Его значение указывает на количество записей, содержащих истинную информацию начиная с последней записи в сторону уменьшения адресов записей (на рисунке 4-9 снизу – вверх). Если значение < 99, то после формирования очередной записи производится инкремент значения. Если значение = 99, то после формирования очередной записи значение не изменяется.
- 3. Указатель архива аварий (адрес 9AB1h) содержит адрес последней сформированной записи. Его значения могут меняться от 9400h до 94С4h с шагом 0002h. Изменение на 0002h производится непосредственно после формирования новой записи. Если указатель содержал значение 94C4h, то следующим его значением будет 9400h.

#### **Порядок чтения архива аварий.**

Наиболее общим случаем чтения архива аварий является чтение заполненного архива аварий. Пусть необходимо считать заполненный архив аварий, содержащий 99 записей. Все записи необходимо расположить в хронологическом порядке начиная с самой ранней.

1. Считать количество сформированных записей (в примере 99). Для чтения параметра необходимо сформировать запрос чтения:

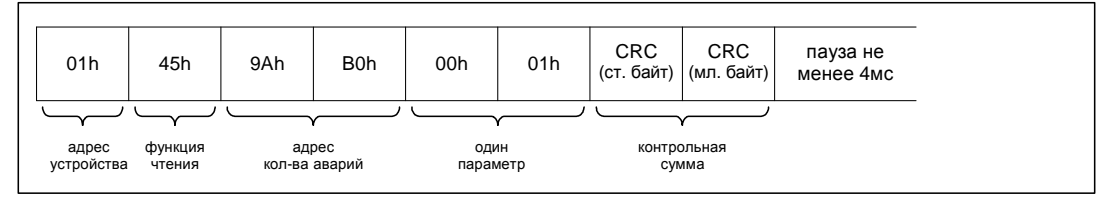

Пакет ответа будет содержать информацию о количестве сформированных записей:

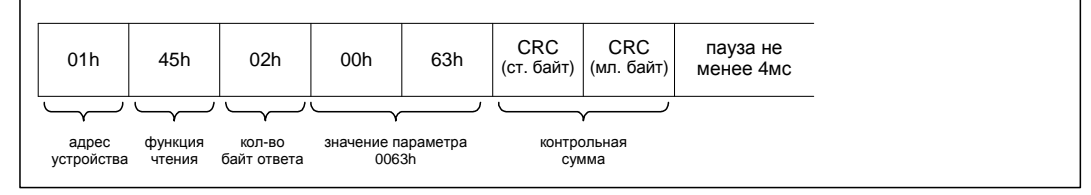

Если количество записей = 0, то архив пуст, и дальнейшие действия можно не производить.

2. Считать указатель последней записи (для примера 9448h). Для чтения параметра необходимо сформировать запрос чтения:

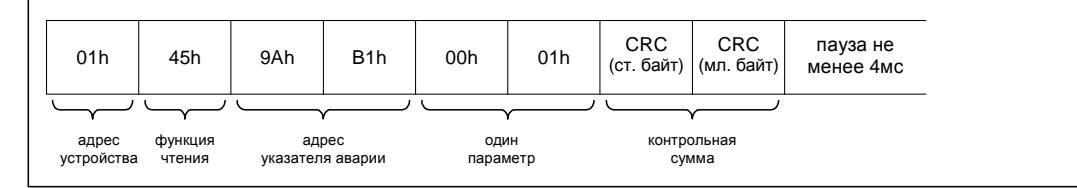

Пакет ответа будет содержать информацию об указателе последней записи:

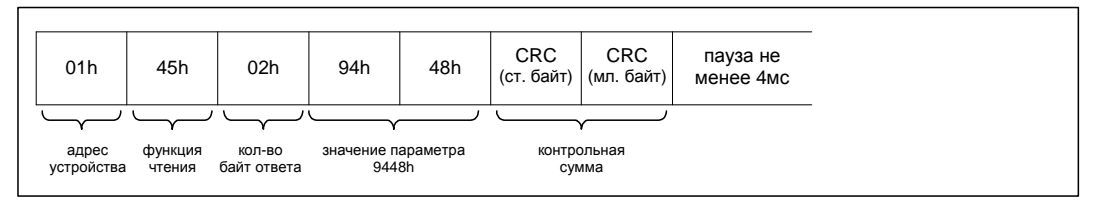

3. Для дальнейших вычислений: из считанного значения указателя вычесть стартовый

Указатель относительный = указатель архива – 9400h

адрес архива аварий (вычислить относительный указатель).

 $\overline{4}$ . Считать данные архива аварий. Т.к. содержимое архива аварий не может быть считано за 1 пакет данных (максимум 125 16-разрядных слова), чтение необходимо разбить на несколько пакетов. Для чтения всего архива потребуется минимум 2 пакета. Например, чтение первых 60 записей начинается с запроса:

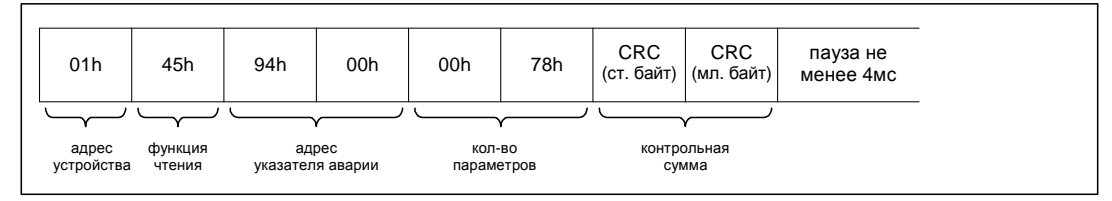

Ответ будет содержать информацию о текущих значениях первых 60 строках архива аварий:

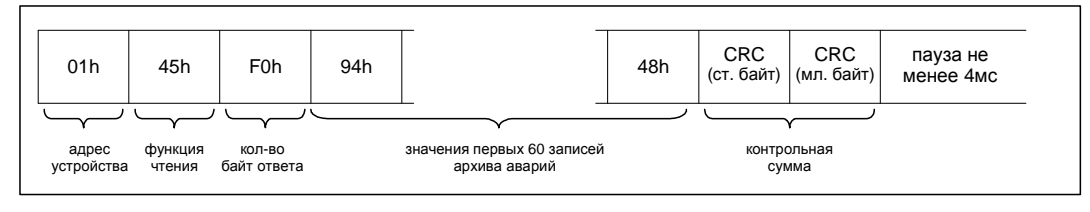

И т.д. до тех пор, пока вся информация архива не будет считана. По завершении чтения в памяти внешнего контроллера образуется копия содержимого архива аварий.

Отсортировать полученные данные. В соответствии с заданием примера,  $5.$ необходимо расположить данные в хронологическом порядке начиная с самой ранней. Действия по сортировке представляет рисунок 4-10.

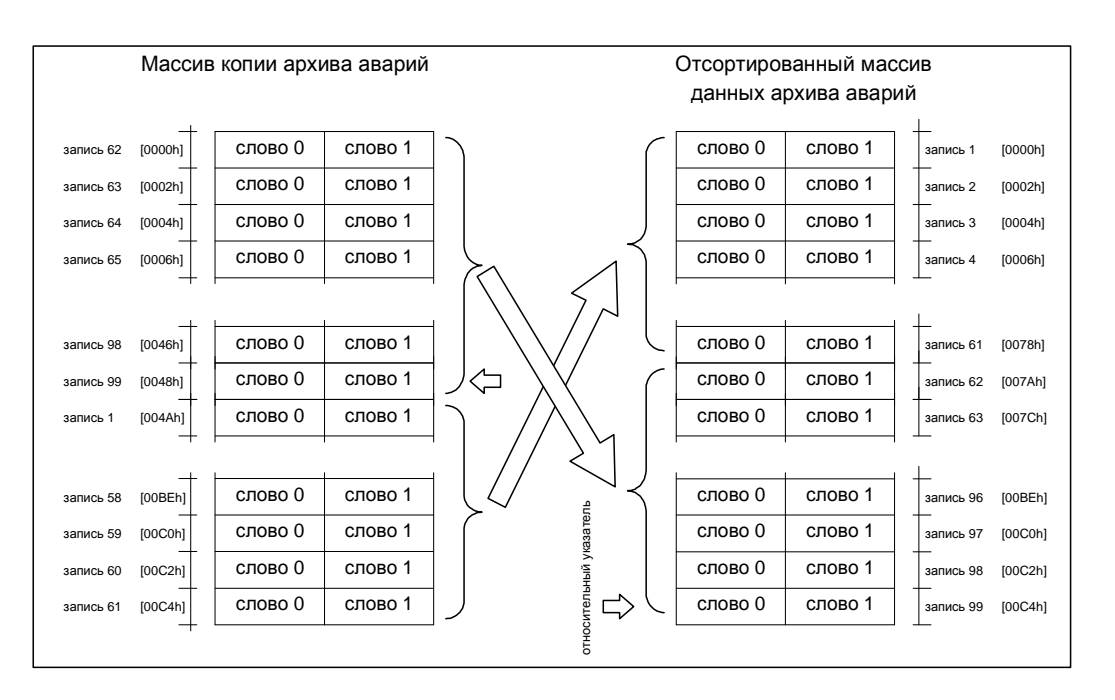

Рисунок 4-10. Процесс сортировки данных архива.

# **4.10. Чтение архива событий.**

Архив событий содержит информацию о дате и времени последних 99 важных событиях в ПЧ. С точки зрения удаленного контроллера, архив событий представлен линейным массивом данных, каждая строка которого состоит из 2-х 16-разрядных слов, содержащих информацию о произошедшем событии.

Архив событий полностью идентичен архиву аварий. Различны только начальные адреса буфера и адреса количества событий и указателей. Также различны коды статуса.

Ниже в таблице приведены адреса архивов событий и аварий. Работа с архивом событий идентична архиву аварий.

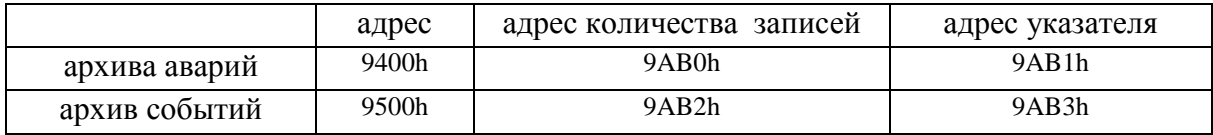

# 4.11. Временные графики.

В состав функций, доступных для чтения/записи, по последовательному каналу связи входят функции чтения/записи временных графиков. Управляющий контроллер СМ500 поддерживает работу семи суточных графиков и одного временного. С точки зрения удаленного контроллера, каждый график представлен линейным массивом данных, состоящем из 16 интервалов (32 слов). Каждый интервал содержит время включения (суточный график) или время действия (временной график), а также 1 сигнал и 4 дискретных флага, действующие на данном интервале. Данные для графиков представлены на рисунке 4-11.

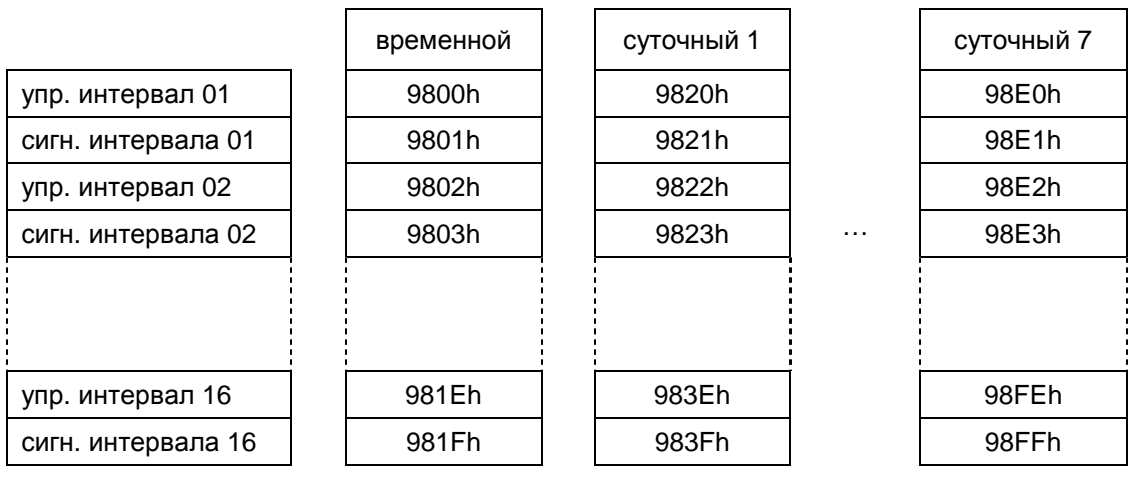

Рисунок 4-11. Структура временных записей.

Формат записи интервала представлен на рисунке 4-12.

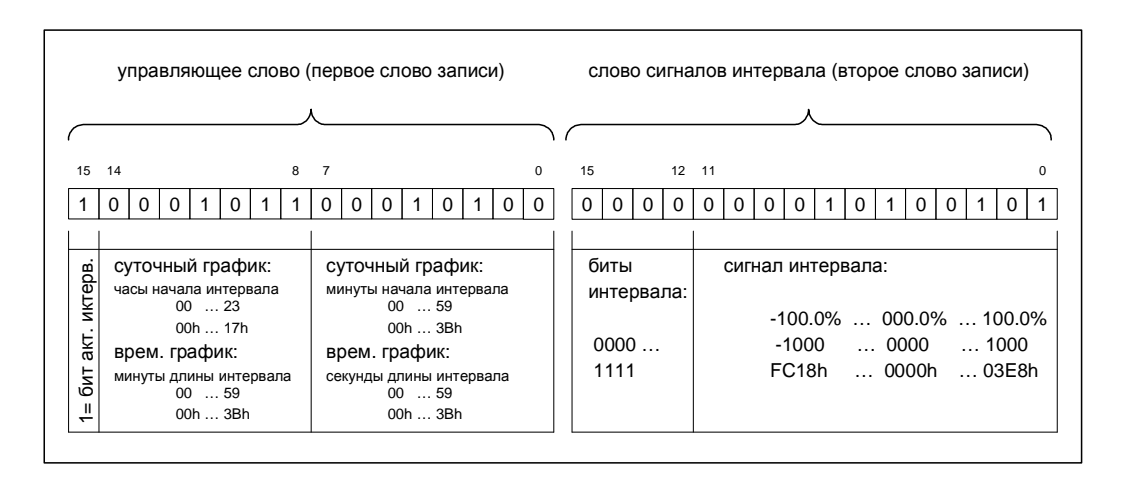

#### Рисунок 4-12. Структура записи временного/суточного графика.

Слово значения сигналов содержит целое число, содержащее уровень сигнала, действующего на интервале и четыре флага. Значение 1000 (03E8h) соответствует 100.0% действующего сигнала. На рисунке значение сигнала = 0165 (00A5h). Флаги могут принимать любые значения независимо.

Управляющее слово состоит из полей, функция которых отличается для суточного и временного графика. Значение для суточного графика соответствуют: время начала интервала: 11 (0Bh) часов (разряды 14…8), 20 (14h) минут (разряды 7…0). Значение для временного графика соответствуют: длительность интервала: 11 (0Bh) минут (разряды 14…8), 20 (14h) секунд (разряды 7…0).

Разряд 15 управляющего слова содержит маркер активности интервала. Значение «0» соответствует концу графика. Значение «1» означает активный интервал. Обратите внимание, что имеется возможность прерывания графика (установка маркера конца графика) без изменения значения времен и сигнала интервала.

Контроллер СМ500 поддерживает чтение любой части графиков и в любой последовательности, т.к. считать за один раз значения всех графиков невозможно. Рекомендуется считывать по 2 графика за раз. Запись возможна только по одному графику, при этом проверяется корректность записываемых значений, и в случае ошибки интервала запись не производиться и возвращается ошибка записи.

#### **Чтение суточного графика.**

Пусть необходимо считать значения суточного графика №1. Необходимо сформировать пакет следующего содержания:

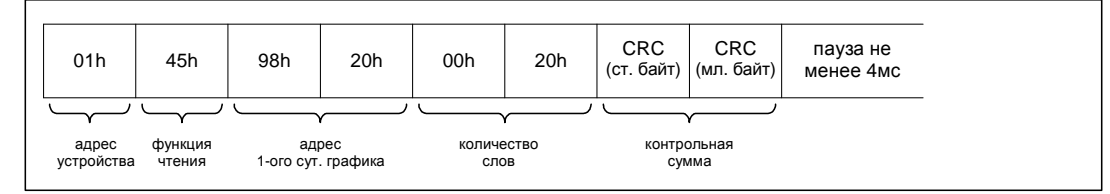

Пакет ответа будет содержать значения всех 16 интервалов суточного графика:

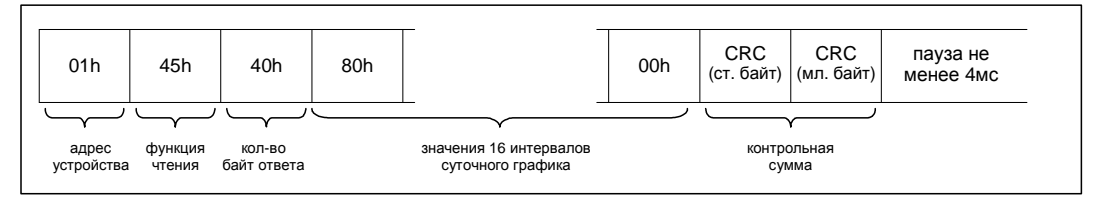

После этого суточный график 1 можно считать полностью считанным. Аналогично производится операция чтения суточных графиков №2 - 7 и временного графика.

#### **Запись суточного графика.**

Пусть необходимо записать значения суточного графика №2. Для записи необходимо сформировать запрос записи следующего содержания:

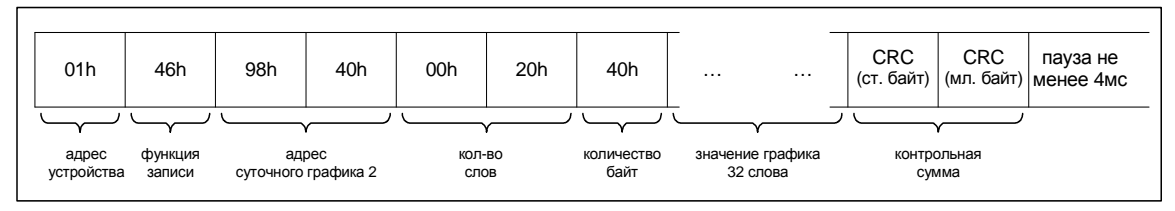

#### Пакет ответа будет содержать подтверждение записи:

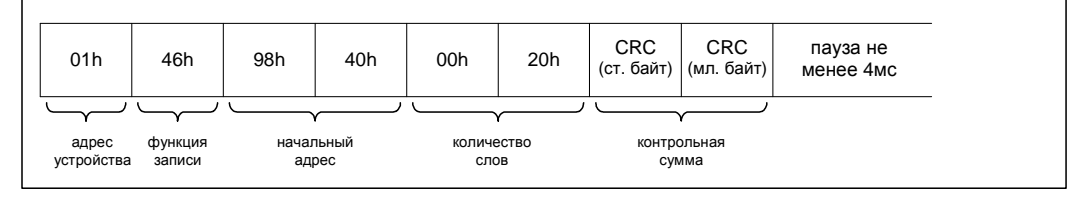

После этого суточный график 2 можно считать полностью записанным. Аналогично производится операция записи остальных суточных графиков и временного графика.

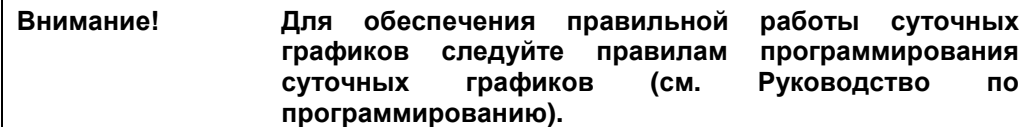

# **4.12. Меню пользователя.**

Общие правила программирования меню пользователя изложены в «Руководстве по программированию». С точки зрения удаленного контроллера, меню пользователя представлено одним линейным массивом. Массив размером 3х32 16-разрядных слов содержит названия строки (первые два слова записи) и адреса параметров, выводимых в меню пользователя (третье слово записи). Данные для массивов представлены на рисунке 4-13.

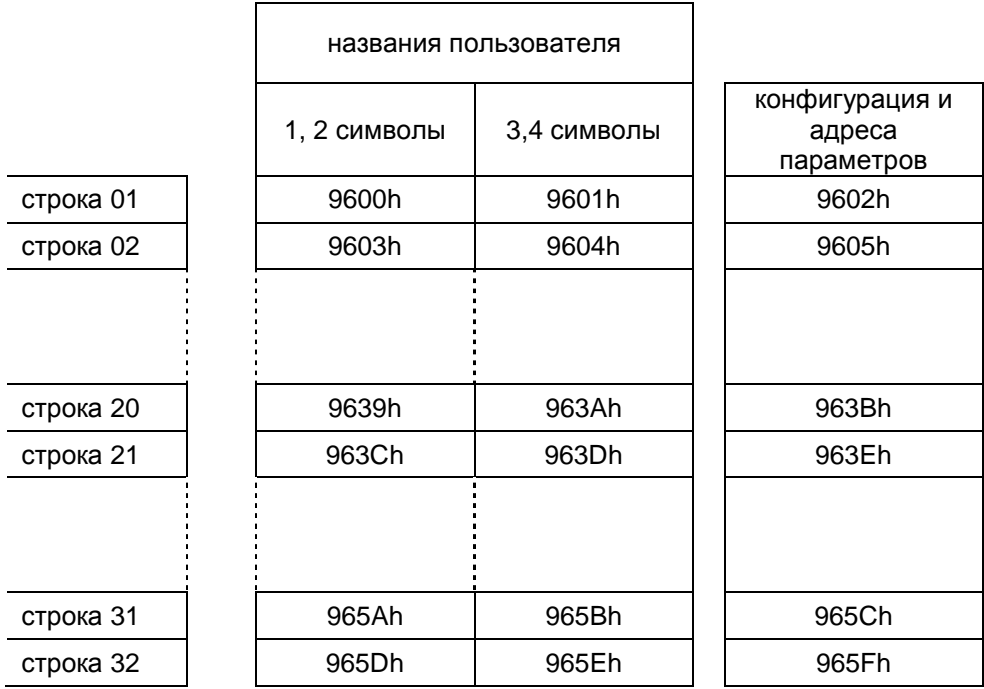

Рисунок 4-13. Структура массивов меню пользователя.

Формат записи строки меню пользователя представлен на рисунке 4-14.

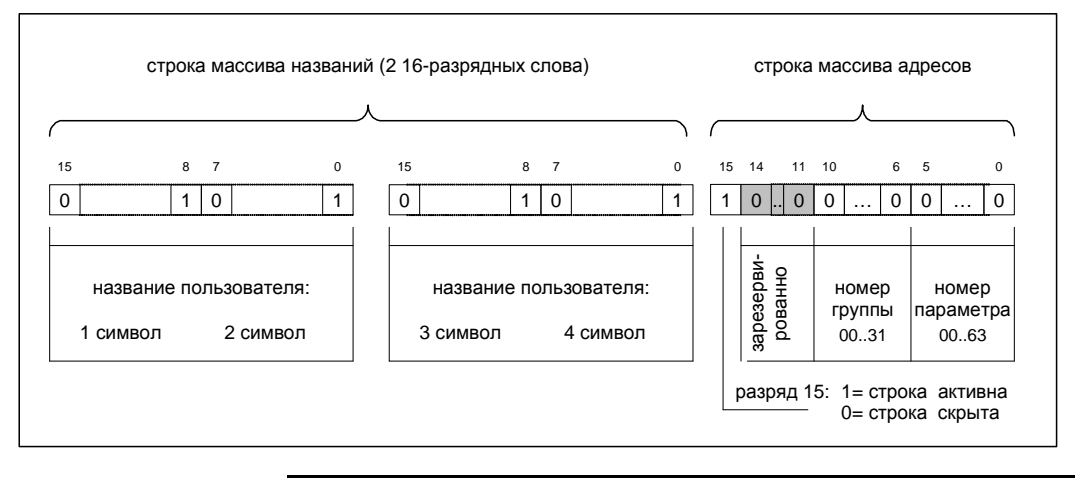

Рисунок 4-14. Структура строки меню пользователя.

Слово адреса содержит значение адреса параметра, выводимого в соответствующую строку меню пользователя (разряды 0…10), и признак активности строки (разряд 15). Строка активна (отображается в меню пользователя), если значение разряда равно «1». Значение «0» выключает (скрывает строку) без потери информации об адресе параметра и его названии.

Название пользователя замещает внутреннее название параметра (например In11) при его отображении в меню пользователя. Название пользователя состоит из текстовой строки (максимум 4 символа) и находится в двух первых словах записи. Кодировка символов аналогична кодировке параметра типа «текстовая строка» (см. раздел 4.6. настоящего руководства).

В отличии от временных графиков, возможно чтение всей таблицы меню пользователя за один раз, либо по частям. Любая строка может быть модифицирована (включена или скрыта) без потери информации о названии параметра или его адресе. Однако, для обновления отображаемой части меню пользователя после редактирования состава меню, при помощи пульта управления СМ500 необходимо выйти из режима работы в меню пользователя и снова зайти в содержание меню пользователя (см. Руководство по программированию. Раздел 2).

#### **Чтение меню пользователя.**

Пусть необходимо считать содержимое меню пользователя. Для чтения всей таблицы необходимо сформировать запрос чтения:

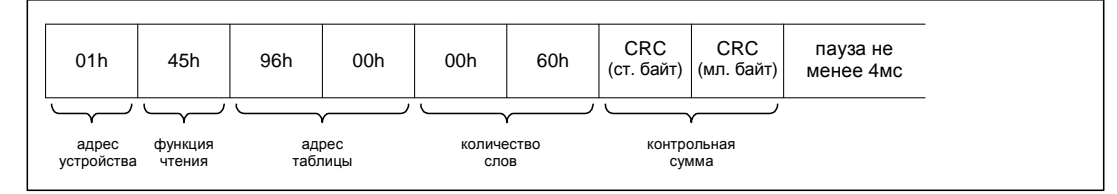

Пакет ответа будет содержать значения всех записей таблицы:

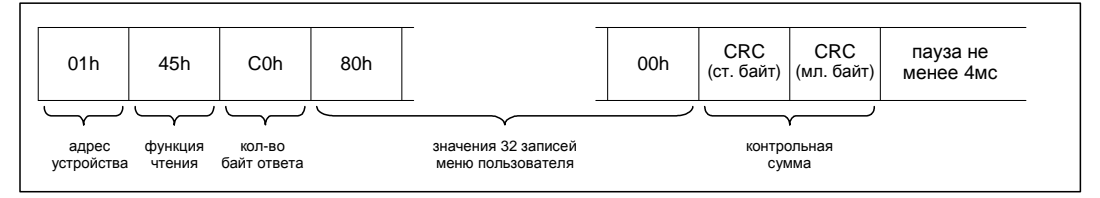

#### **Запись меню пользователя.**

Пусть необходимо записать содержимое меню пользователя. Запись проводится для каждой строки отдельно. Для записи первой строки необходимо сформировать запрос:

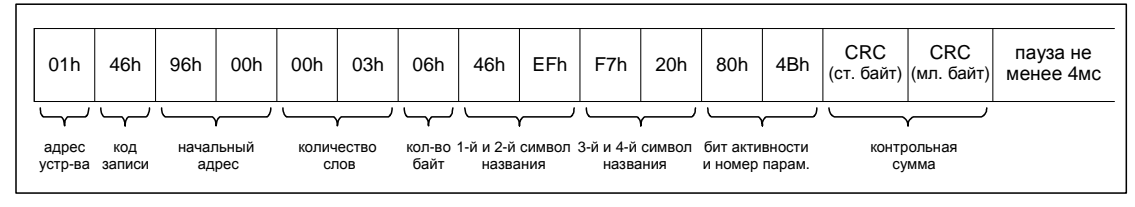

Пакет ответа будет содержать подтверждение записи:

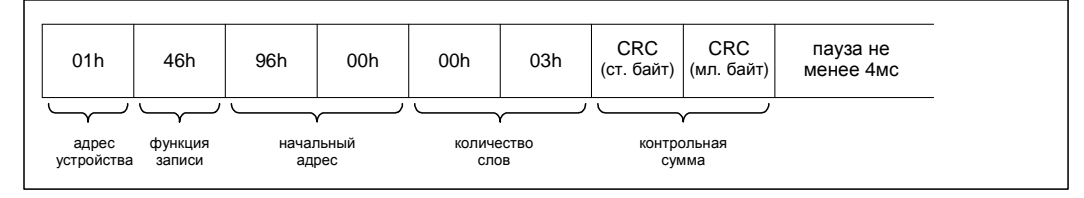

Аналогично производится операция записи названий для оставшихся 15 строк меню пользователя.

Строка 31 меню пользователя является верхней строкой без названия, в которой по умолчанию установлено отображение текущего времени. Также в этой строке может быть установлена дата либо текстовый параметр.

Строка 32 в меню пользователя находится снизу. Также как и 31-ая строка, она не выводит название и может отображать дату, время либо текстовую информацию.

**Внимание! В строках с номерами 1 – 30 возможно использование только десятичных параметров. В строках 31, 32 – только параметров типа: дата, время, строка. Также для строк 31 и 32 название параметров должны быть «стр1» и «стр2» соответственно.** 

# **4.13. Текущий набор параметров.**

В СМ500 помимо четырех наборов параметров, существует копия активных параметров и показаний, расположенная в ОЗУ. В данной таблице содержатся только копии активных наборов для каждой группы, а также текущие показания. Поэтому для определения значений текущих параметров нет необходимости считывать номера текущих наборов всех групп, а затем читать их показания.

Запись в данную таблицу запрещена. Считывание возможно блоком (до 125 параметров за один пакет). Рекомендуется считывание по группе, каждая группа состоит из 64 параметров (40h).

Для считывания параметров и показаний группы In необходимо составить запрос:

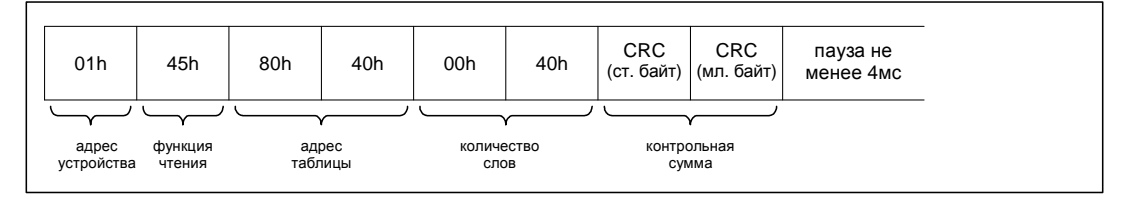

Пакет ответа будет содержать 64 параметра запрашиваемой группы:

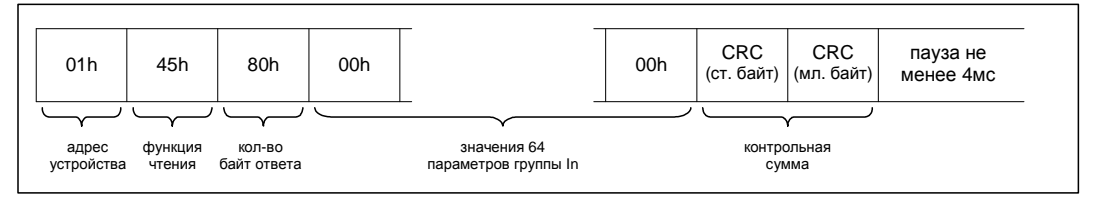

Показания считываются и в случае запроса данных из любой группы, в том числе и не активной.

Расположена по адресам: 9300h – 93FFh. Содержит 256 (100h) значений констант, используемых в десятичных параметрах.

Запись в таблицу запрещена. Чтение разрешено в любой последовательности и с любого адреса внутри таблицы.

Используется параметрами типа «десятичный параметр». Номер используемых констант расположен в описателях параметров. См. раздел 4.1 текущего руководства.

# **4.15. Таблица полных названий групп.**

Расположена по адресам: 9700h – 97FFh. Содержит 32 (20h) строки полных названий групп по 8 слов (16 символов) в строке.

Запись в таблицу запрещена. Чтение разрешено в любой последовательности и с любого адреса внутри таблицы.

Используется для отображения названия групп.

# **4.16. Таблица кратких названий групп.**

Расположена по адресам: 99С0h – 99DFh. Содержит 32 (20h) строки кратких названий групп по 1 слову (2 символа) в строке.

Запись в таблицу запрещена. Чтение разрешено в любой последовательности и с любого адреса внутри таблицы.

Используется для отображения номеров параметров. Например "In01", где "In" краткое название группы, "01" – номер параметра в текущей группе.

# **4.17. Таблица единиц измерений.**

Расположена по адресам: 99E0h – 9A1Fh. Содержит 32 (20h) строки названий единиц измерений по 2 слова (4 символа) в строке.

Запись в таблицу запрещена. Чтение разрешено в любой последовательности и с любого адреса внутри таблицы.

Используется для отображения единиц измерений у десятичных параметров. Номер используемой единицы измерения из таблицы находится в описателе параметра. См. раздел 4.1 текущего руководства.

# **4.18. Таблица номеров активных наборов.**

Расположена по адресам: 9A20h – 9A3Fh. Содержит 32 (20h) номера активных наборов всех групп. Значения номеров активных групп должны находиться в диапазоне: 0…3.

Запись в таблицу запрещена. Чтение разрешено в любой последовательности и с любого адреса внутри таблицы.

Используется для определения активного набора в текущий момент времени.

# **4.19. Доступ к закрытым для редактирования параметрам.**

В СМ500 существует ряд параметров, закрытых для изменения изначально. Данные параметры содержат важные значения защит и расчетных значений. Их изменение не должно производиться без крайней необходимости, т.к. может привести к выходу оборудования из строя.

Для доступа к параметрам необходимо установить пароль в переменную по адресу: 9AB4h. При этом необходимо запись производить только в эту ячейку памяти. После установки пароля разрешается доступ на изменения параметров.

После завершения изменения параметра необходимо также сбросить установленный пароль записав в данную ячейку нулевое значение. При записи в ячейку неверного пароля ошибки записи не возникнет, но редактирование особых параметров будет невозможным.

Данная ячейка доступна как для чтения так и для записи.

Для сброса/установки пароля необходимо сформировать пакет следующим образом:

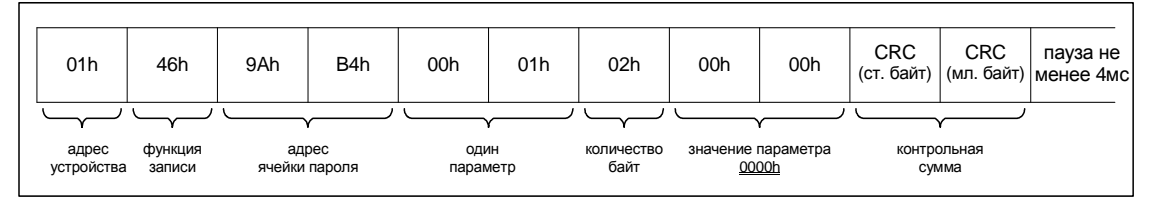

Ответный пакет будет содержать значения:

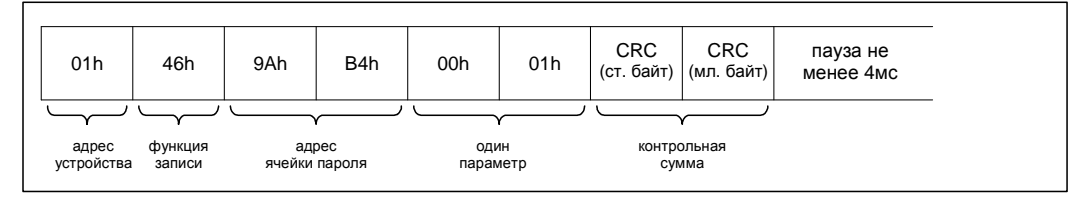

# 4.20. Установка расширенного/сокращенного меню.

В каждом из меню возможен выбор необходимого набора доступных окон. Изначально в расширенном режиме включены все доступные окна главного горизонтального меню, а в сокращенном - только необходимые для работы оператора.

Существует минимальный набор окон, который нельзя отключить с помощью данного параметра. Так в сокращенном режиме всегда будет доступно окно «меню пользователя» а в расширенном режиме - окно «спец. функции».

Маска сокращенного меню находится по адресу: 9AB5h, маска расширенного меню находится по адресу: 9АВ6h. Обе ячейки памяти доступны для считывания/записи. За один раз возможно изменение только одной из них.

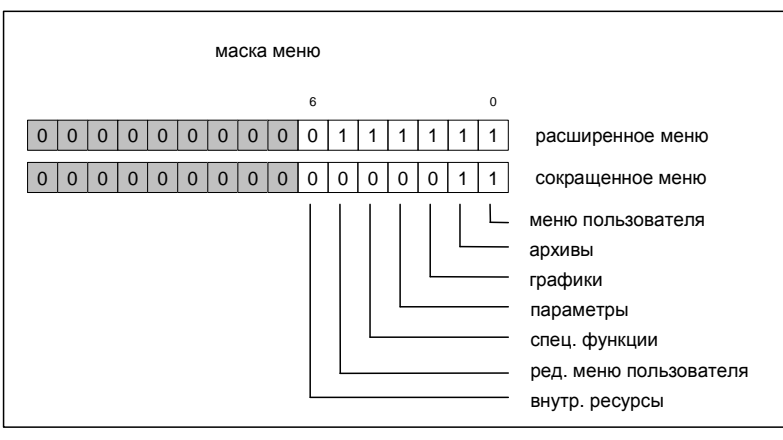

Набор доступных окон приведен на рисунке:

Для установки сокращенного меню по умолчанию необходимо сформировать пакет:

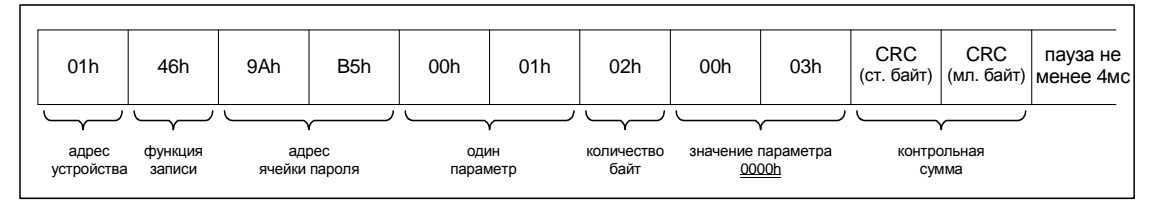

Пакет ответа должен содержать:

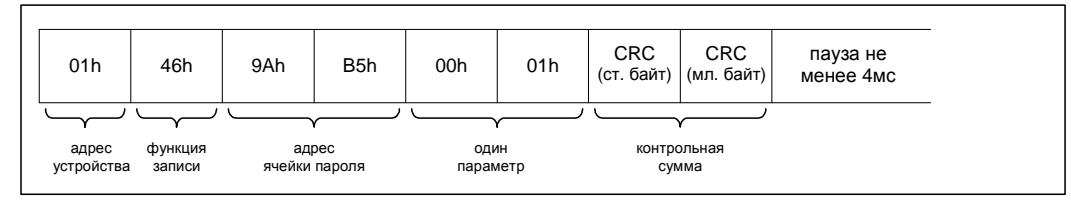

При установки в 1 бит несуществующих окон меню, запись производиться не будет, а в качестве ответа будет возвращаться пакет с ошибкой.

# Раздел 4.

# Приложение 1.

## Таблица для вычисления контрольной суммы.

Ниже приведена таблица, используемая для вычисления контрольной суммы пакетов данных. Каждая ячейка содержит шестнадцатеричный код 16-разрядного числа. Номер ячейки представлен также шестнадцатеричным кодом числа. Индекс значения вычисляется как сумма номера строки и номера столбца.

Значение ячейки 187 (BBh = B8h+03h) равно 4073h. Значение старшего Пример. байта 40h, значение младшего байта 73h.

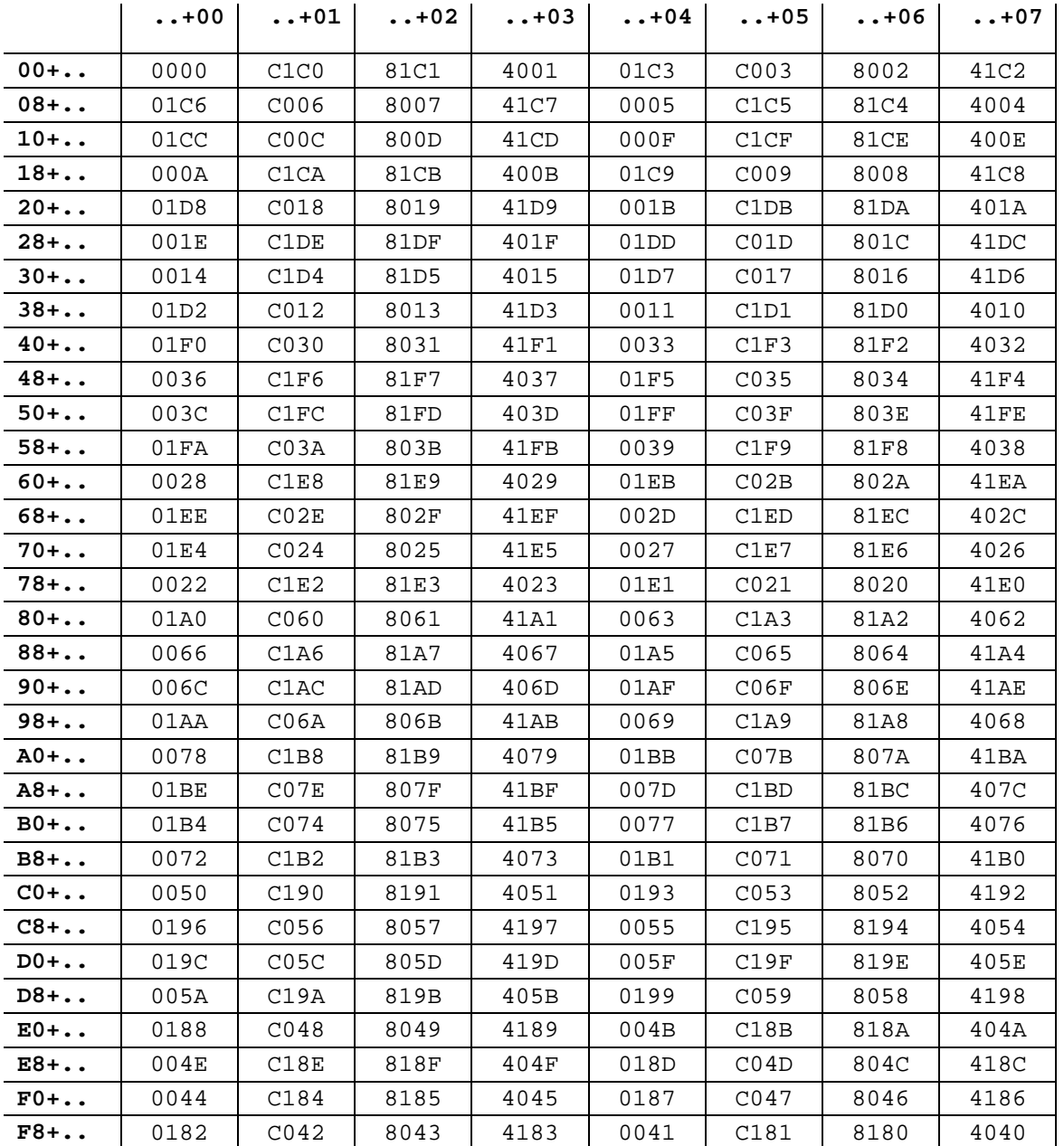

### Области памяти, доступные для чтения.

Ниже приведен перечень областей памяти контроллера СМ500, доступных для чтения через последовательный канал связи. Для каждого сегмента приводится стартовый адрес, конечный адрес и длина сегмента. Все значения приведены в шестнадцатеричном коде. При выполнении операции чтения доступ возможен только к одному сегменту.

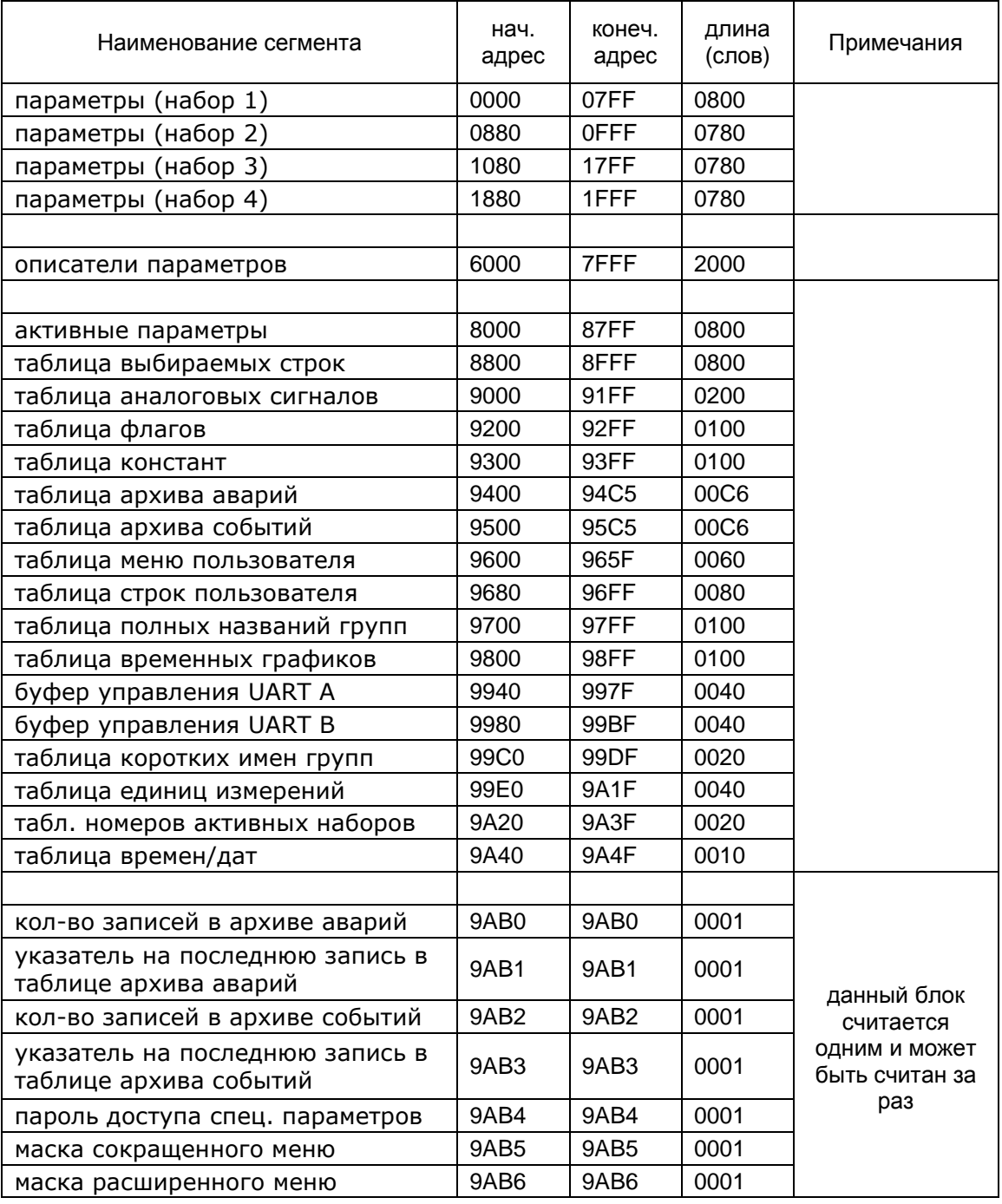

## Области памяти, доступные для записи.

Ниже приведен перечень областей памяти контроллера СМ500, доступных для записи через последовательный канал связи. Для каждого сегмента приводится стартовый адрес, конечный адрес и длина сегмента. Все значения приведены в шестнадцатеричном коде. При выполнении операции записи доступ возможен только к одной записи (параметру).

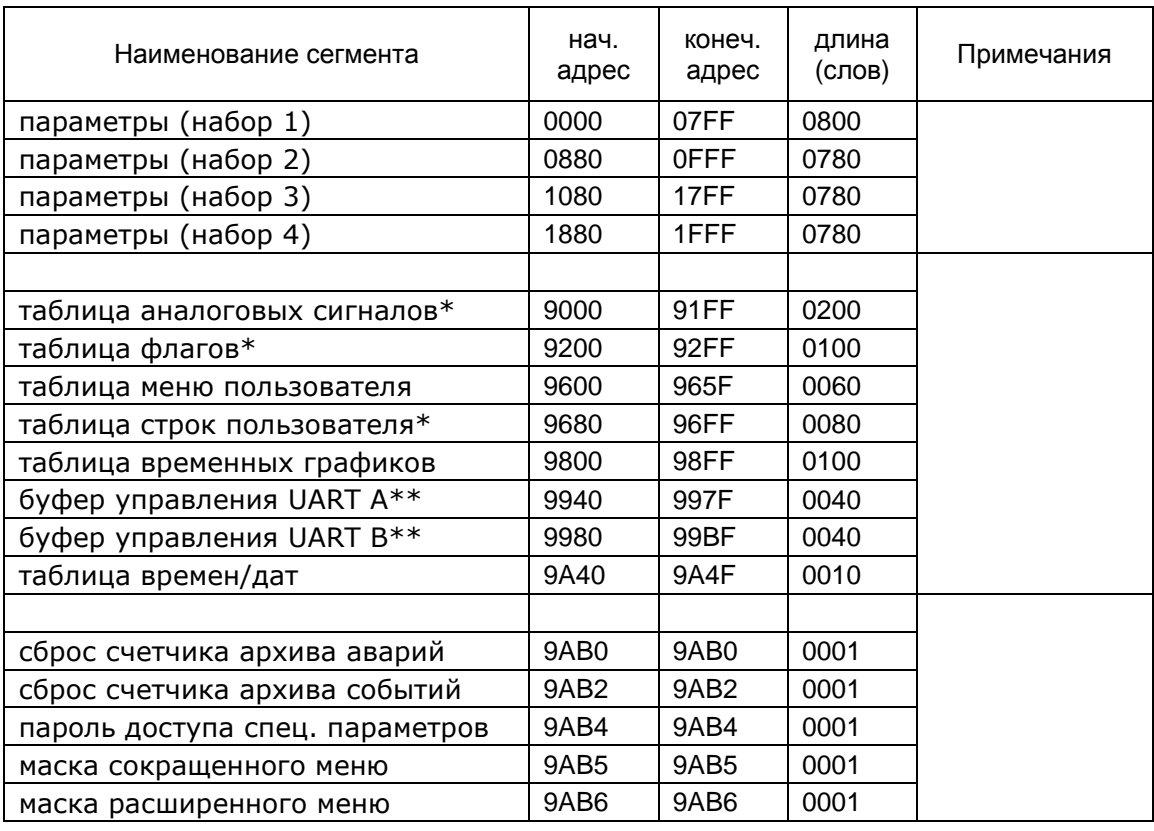

\* - возможна запись произвольной части за один раз;

\*\* - возможна запись только части буфера, причем только в буфер того порта, через который программируется устройство;